# ORACLE REAL APPLICATION CLUSTERS (RAC) Í ON EXTENDED DISTANCE CLUSTERS WITH EMC® VPLEX™ METRO BEST PRACTICES PLANNING

### **ABSTRACT**

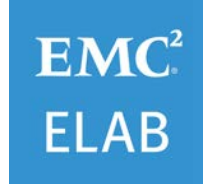

This white paper describes EMC VPLEX features that are functionally relevant to Oracle Real Application Clusters (RAC) and Database. The best practices for configuring extended Oracle RAC to optimally leverage EMC VPLEX Metro are also presented.

June 2016

EMC WHITE PAPER

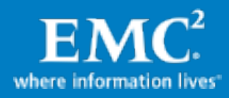

To learn more about how EMC products, services, and solutions can help solve your business and IT challenges[, contact](http://www.emc.com/contact-us/contact-us.esp) your local representative or authorized reseller, visit [www.EMC.com,](http://www.emc.com/) or explore and compare products in the [EMC Store](https://store.emc.com/?EMCSTORE_CPP)

Copyright © 2016 EMC Corporation. All Rights Reserved.

EMC believes the information in this publication is accurate as of its publication date. The information is subject to change without notice.

The information in this publication is provided "as is." EMC Corporation makes no representations or warranties of any kind with respect to the information in this publication, and specifically disclaims implied warranties of merchantability or fitness for a particular purpose.

Use, copying, and distribution of any EMC software described in this publication requires an applicable software license.

For the most up-to-date listing of EMC product names, see EMC Corporation Trademarks on EMC.com.

Part Number H8930.2

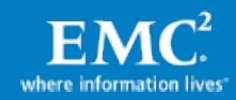

# **Table of Contents**

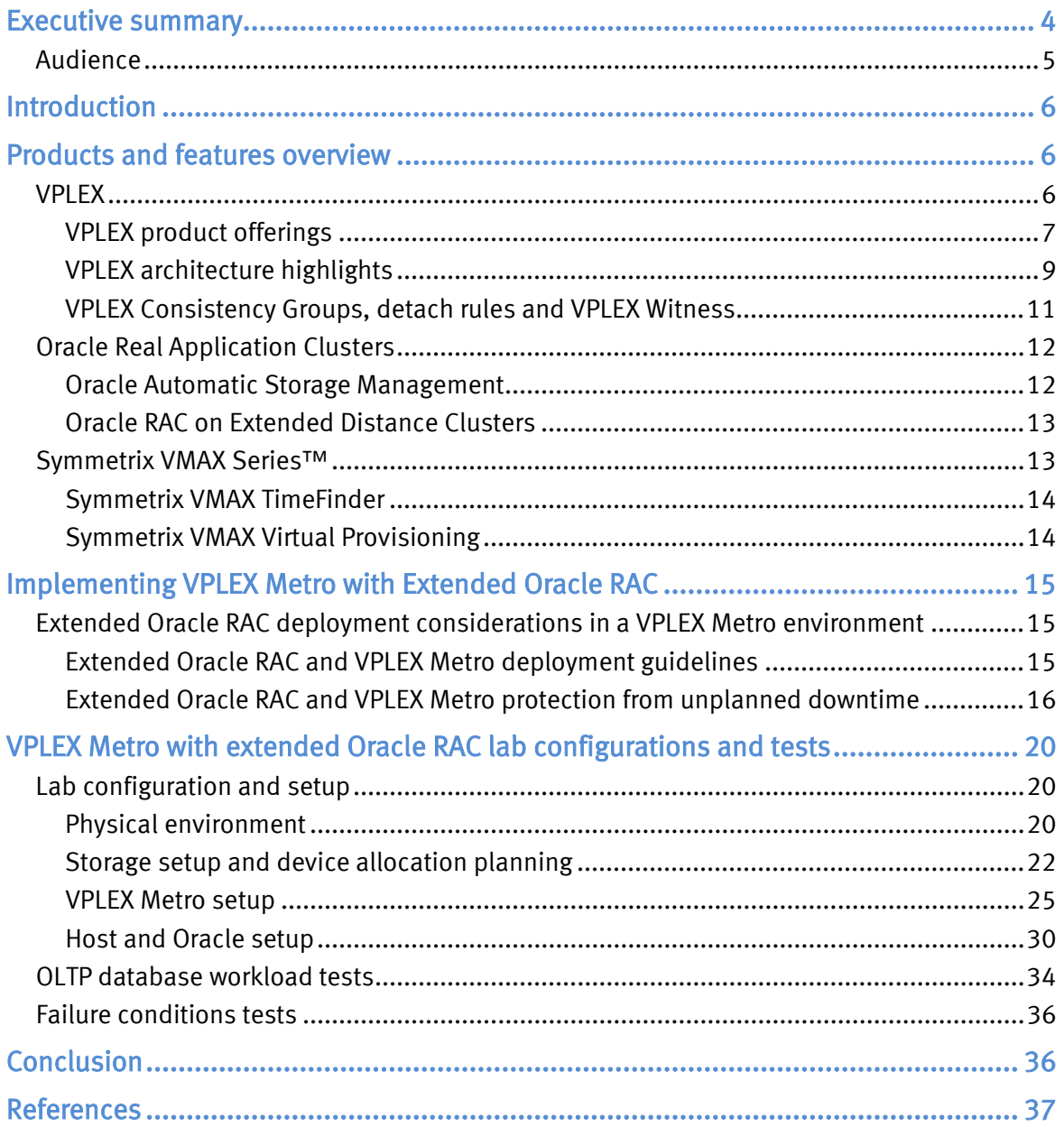

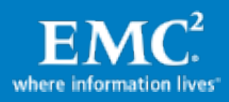

# <span id="page-3-0"></span>Executive summary

EMC® VPLEX™ is an enterprise-class storage federation technology that aggregates and manages pools of Fibre Channel (FC) attached storage within and across data centers. VPLEX resides between the servers and FC storage and presents local and distributed volumes to hosts. VPLEX storage aggregation allows online storage migrations and upgrades without any changes to host Logical Unit Numbers (LUNs). VPLEX AccessAnywhere clustering technology allows read/write access to distributed volumes across distance where the volumes have the exact same SCSI LUN identity. This technology allows hypervisors to migrate virtual machines (VMs) across distance and simplifies the deployment of extended Oracle Real Application Clusters (RAC) across data centers.

The VPLEX product line includes VPLEX Local (single site SAN federation), VPLEX Metro supporting synchronous distributed volumes with round-trip latency up to 5ms. This paper highlights VPLEX Metro working in conjunction with Oracle RAC on extended distance clusters (extended Oracle RAC) to simplify SAN infrastructure and to reduce some of the storage management complexity associated with an extended RAC deployment model.

Oracle RACs support the transparent deployment of a single database across a cluster of servers, providing fault tolerance, high availability and scalability. Oracle RAC on extended distance clusters describes a deployment model, in which servers in the cluster reside in locations that are physically separated. Oracle RAC on extended distance clusters provides a way to scale out performance, utilize storage and server resources at multiple sites, and, compared to single-site Oracle RAC installations, provides increased resiliency to entire site failure scenarios or data center maintenance operations without application downtime.

The main benefits of VPLEX Metro in an extended Oracle RAC include:

- Continuous database availability through network, server, storage and site failures.
- Ability to provide consistent I/O continuation behavior across multiple interdependent Oracle Databases and applications.
- Scale out architecture and full read-write access to the same database at both sites (no idle hardware).
- Simplification of deployment of Oracle RAC over distance:
	- o Cluster Nodes need only to connect to a local VPLEX cluster. No cross site connection is required.
	- o Simplified infrastructure requirements with deployments of Oracle voting disk by using distributed volumes and VPLEX Witness.
	- o Elimination of Oracle server and Clusterware at a third site.
	- o Reduced consumption of Oracle Cluster node CPU cycles and associated with host based mirroring. Instead, hardware RAID provided by VPLEX and the underlying physical arrays provide this function.
	- o Ability to create consistency groups that protect multiple databases or application files as a unit.
	- o VPLEX volumes do not require an application downtime or LUN ID changes during storage hardware refresh and migrations.

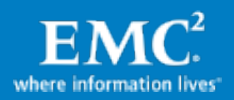

o Compared to a single-site deployment model, the extend Oracle RAC model provides easy disaster recovery testing and validation since both sites can actively participate in the workload.

The EMC Symmetrix® VMAX™ Series is used as the storage array behind VPLEX Metro. Symmetrix VMAX Series provides an extensive offering of industry-leading features and functionality for the next era of high-availability virtual data centers and mission-critical applications. With advanced levels of data protection and replication, the Symmetrix VMAX system is at the forefront of enterprise storage area network (SAN) technology. Additionally, the Symmetrix VMAX Series with FAST VP technology transparently optimizes storage tiers, improving performance and cost-saving without disruption to host applications.

IT organizations are looking for ways to extend their database environments across data centers to reduce or avoid planned and unplanned downtime associated with hardware failures, disasters or even normal data center operations such as hardware refresh and migrations. With EMC VPLEX, such organizations are able to achieve new levels of flexibility in changes to their storage infrastructure, disaster resilience, and improved collaboration and scale out architecture. Thus, EMC VPLEX system is a natural fit for this next generation of environments together with Oracle RAC technology. The capabilities of EMC VPLEX to federate storage systems and present globally consistent devices not bound by physical data centers boundaries work hand in hand with the inherent capabilities of Oracle RAC to provide high availability and scalable database access. Oracle RAC together with EMC VPLEX and Symmetrix VMAX SERIES is an ideal choice for deploying a highly reliable cloud computing environment, reducing IT costs while also increasing infrastructure efficiency.

### <span id="page-4-0"></span>Audience

This white paper is intended for Oracle database administrators, storage administrators, and IT architects responsible for architecting, creating, managing, and using IT environments that focus on continuous availability with Oracle databases, VPLEX technologies, and Symmetrix VMAX Series storage. The white paper assumes readers are somewhat familiar with Oracle RAC and Oracle database technology, EMC VPLEX and the Symmetrix storage array.

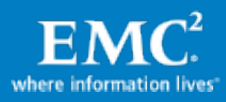

# <span id="page-5-0"></span>**Introduction**

Extended Oracle RAC provides a way to scale out, efficiently utilize storage and server resources at multiple sites, and increase resiliency to failures or maintenance operations without application downtime. IT organizations are able to eliminate database downtime and continue business processing uninterrupted, even in the case of complete site failures.

While Oracle RAC in an extended cluster deployment model provides high availability across a single database, it is still good practice to deploy a Disaster Recovery (DR) solution over longer distances with technologies such as EMC RecoverPoint®, SRDF®, Oracle Data Guard, or similar solutions. Such remote replicas can help in case of database failures (such as erroneous file or LUN deletion, block corruption, etc.). In addition, it is a best practice to deploy backup strategy to tape or VTL, potentially using clone/snapshot technology to offload the backup process from production.

This white paper introduces readers to the EMC VPLEX family, VPLEX Metro cluster architecture, and features and functionality that are relevant to an extended Oracle RAC deployment. This paper also discusses the resiliency of the extended Oracle RAC solution against different failure conditions. It also provides the provisioning steps for VPLEX and Symmetrix VMAX Series storage for the extended Oracle RAC platform, and running OLTP workload in a 4-node extended Oracle RAC with VPLEX Metro and Symmetrix VMAX technology.

# <span id="page-5-1"></span>Products and features overview

## <span id="page-5-2"></span>VPLEX

EMC VPLEX is a storage virtualization solution for both EMC and non-EMC block storage, as shown i[n Figure 1.](#page-5-3) The storage behind VPLEX can be heterogeneous, supporting both EMC storage and over 60 other third-party arrays from vendors, such as NetApp, HDS, HP, and IBM.

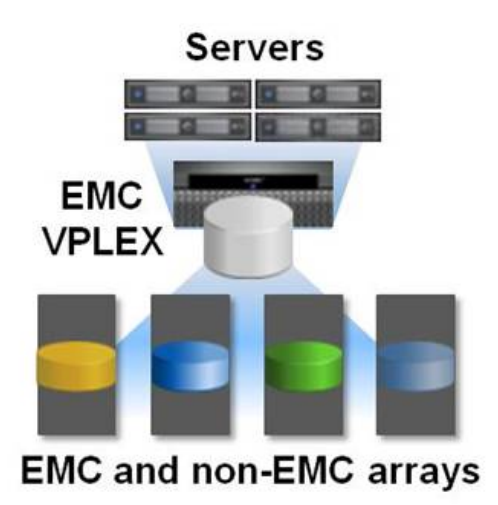

### Figure 1. EMC VPLEX Local

<span id="page-5-3"></span>VPLEX can be extended across geographically dispersed data centers to provide simultaneous access to storage devices through the creation of VPLEX Distributed Virtual

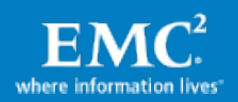

Volumes. VPLEX technology provides non-disruptive, heterogeneous data movement and volume management functionality.

Because of these capabilities, VPLEX delivers unique and differentiated value to address three distinct requirements:

- The ability to dynamically move applications and data across different compute and storage infrastructures, either within or across data centers.
- The ability to create high-availability storage and compute infrastructure geographically dispersed with unmatched resiliency.
- The ability to provide efficient real-time data collaboration over distance.

#### <span id="page-6-0"></span>VPLEX product offerings

EMC offers VPLEX in three configurations to address customer needs for high-availability and data mobility as seen i[n Figure 2:](#page-6-1)

- VPLEX Local
- VPLEX Metro

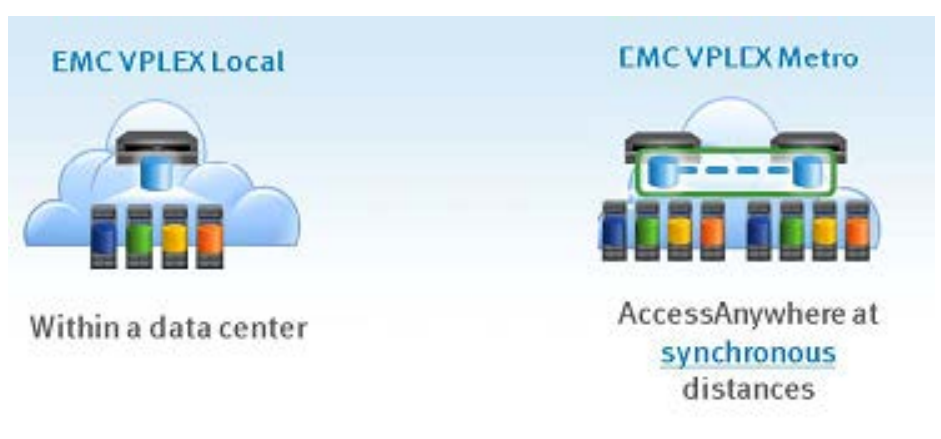

### Figure 2. VPLEX topologies

#### <span id="page-6-1"></span>VPLEX Local

VPLEX Local provides seamless, non-disruptive data mobility and ability to manage multiple heterogeneous arrays from a single interface within a data center.

VPLEX Local allows increased availability, simplified management, and improved utilization across multiple arrays.

#### VPLEX Metro with AccessAnywhere

VPLEX Metro with AccessAnywhere enables active-active, block level access to data between two sites within synchronous distances up to 5ms round-trip time (RTT).

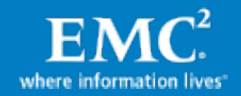

Following are two examples of using VPLEX Metro and Oracle for data mobility and highavailability.

• Application and Data Mobility —By itself, the hypervisor has the ability to move VMs without application downtime between physical servers. When combined with server virtualization, VPLEX distributed volumes allow users to transparently move and relocate VMs and their corresponding applications and data over distance. This provides a unique capability, allowing users to relocate, share, and balance infrastructure resources between sites. An Oracle VM Live Migration mobility example with VPLEX Metro is covered in the white paper Oracle VM Server for x86 Live Migration with EMC VPLEX and [Symmetrix VMAX](http://www.emc.com/collateral/hardware/white-papers/h8056-oracle-vm-server-vplex-vmax-wp.pdf) Series, as shown in [Figure 3.](#page-7-0)

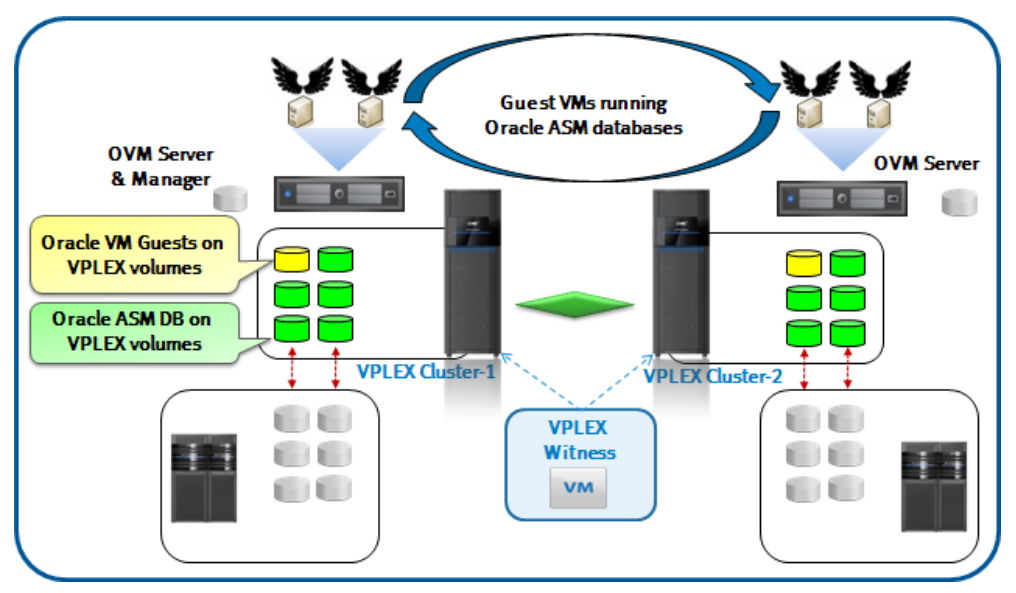

Figure 3. Oracle VM Live Migration with VPLEX Metro

<span id="page-7-0"></span>**High Availability Infrastructure**  $-$  Reduces recovery time objective (RTO). High Availability provides near continuous uptime for critical applications and automates the restart of an application once a failure has occurred, with as little human intervention as possible. An example of extended Oracle RAC with VPLEX Metro is shown in [Figure 4.](#page-8-1) This solution is the focus of this white paper.

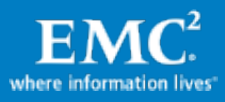

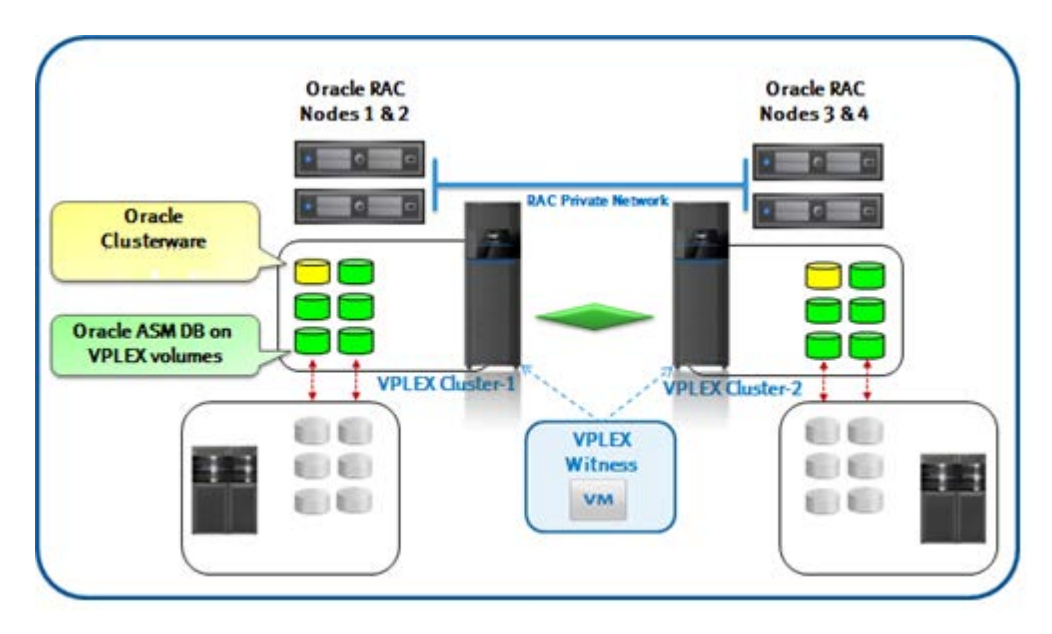

Figure 4. Extended Oracle RAC with VPLEX Metro

### <span id="page-8-1"></span><span id="page-8-0"></span>VPLEX architecture highlights<sup>[1](#page-8-3)</sup>

The VPLEX family uses a unique clustering architecture to help customers break the boundaries of the data center and allow servers at multiple data centers to have read/write access to shared block storage devices. VPLEX Local includes a single cluster while VPLEX Metro includes two. A VPLEX cluster consists of one, two, or four engines as seen in [Table 1](#page-8-2). Each VPLEX engine provides SAN/WAN connectivity, cache and processing power with two redundant directors.

### <span id="page-8-2"></span>Table 1. VPLEX hardware components

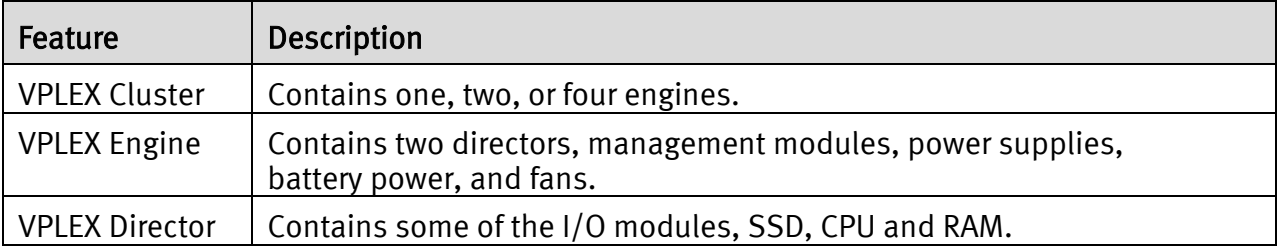

VPLEX Local uses write-through caching and lets writes pass directly and get acknowledged first at the storage behind the VPLEX volumes before acknowledging them back to the host. With EMC storage such as Symmetrix VMAX Series and VNX™ Series, where writes only need to register with the storage persistent cache, application write response time is optimal. VPLEX Metro also uses write-through cache but will acknowledge the writes to the application only once they are registered with both local and remote storage. In all VPLEX deployments, reads can benefit from the VPLEX cache, and in VPLEX Metro, read-hits are served from the local VPLEX cluster cache.

<span id="page-8-3"></span> $1$  The details in this section are based on VPLEX release 5.1 and may be different in other releases. The VPLEX product guide provides exact version details.

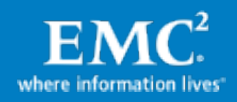

### VPLEX logical storage structure

VPLEX encapsulates traditional physical storage array devices and applies three layers of logical abstraction to the storage volumes as seen i[n Figure 5.](#page-9-0) Extents are the mechanism VPLEX uses to divide storage volumes. Extents may be all or part of the underlying storage volume. EMC VPLEX aggregates extents and it can apply RAID protection in the device layer. Devices are constructed using one or more extents and can be combined into more complex RAID schemes and device structures as desired. At the top layer of the VPLEX storage structures are virtual volumes. Virtual volumes are created from devices and inherit the size of the underlying device. Virtual volumes are the elements VPLEX exposes to hosts using its front-end (FE) ports. Access to virtual volumes is controlled using storage views, which are comparable to Auto-provisioning Groups on EMC Symmetrix or to storage groups on EMC CLARiiON®. They act as logical containers determining host initiator access to VPLEX FE ports and virtual volumes.

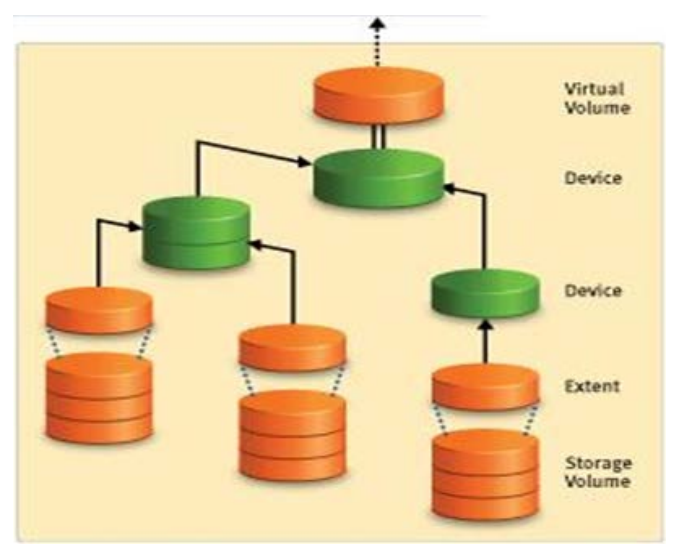

Figure 5. EMC VPLEX logical storage structures

<span id="page-9-0"></span>VPLEX encapsulates storage area network (SAN) volumes by identifying storage devices with their World Wide Names (WWNs), packaging them into sets of VPLEX virtual volumes with user-defined configuration and protection levels, and then presenting the virtual volumes to hosts. VPLEX has the ability to encapsulate/de-encapsulate existing storage devices (preserving their data), as well as the ability to divide and aggregate existing storage volumes for use in virtual volumes. Furthermore, virtual storage presented to hosts through VPLEX encapsulation can be non-disruptively moved within and between back-end storage arrays. It is recommended that when VPLEX encapsulates storage such as VMAX Series and VNX Series the RAID protection is done at the storage array. This will keep the mapping between storage and VPLEX consistent and will allow the use of storage features such as creating snaps, clones, and additional DR.

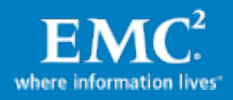

### <span id="page-10-0"></span>VPLEX Consistency Groups, detach rules and VPLEX Witness

#### Consistency groups

VPLEX consistency groups are used to organize virtual volumes and guarantee write order fidelity and deterministic I/O continuation behavior in the event of a site loss or WAN partition. Consistency groups aggregate volumes together to provide a common set of I/O behavior properties to the entire group. Consistency groups are particularly important for databases and applications. All database LUNs (for example, Oracle data, control and log files) require preserving write-order fidelity to maintain data integrity, and therefore should always be placed in a single consistency group together. Often multiple databases have transaction dependencies, such as when database links are used to connect databases, or when the application issues transactions to multiple databases and expect them to be consistent with each other. In these cases the consistency group should include all LUNs that require preserving I/O dependency (write-order fidelity).

For Oracle RAC, only VPLEX Local and Metro are supported. The only type of consistency group provided by Local and Metro is Synchronous (write-through cache mode) consistency groups. Synchronous consistency groups are defined as follows:

Synchronous consistency groups – Provide a convenient way to apply the same VPLEX cluster detach rules and other properties to a group of volumes in a VPLEX Local or VPLEX Metro configuration, simplifying system configuration and administration on large systems. Volumes in a synchronous group have global or local visibility. Synchronous consistency groups use write-through caching (known as synchronous cache mode in the VPLEX user interface) and with VPLEX Metro are supported on clusters separated by up to 5ms of latency. This means that VPLEX Metro sends writes to the back-end storage volumes, and acknowledges the write to the application as soon as the back-end storage volumes in both clusters acknowledge the write.

#### Detach rules

Detach rules are predefined rules that determine consistency group I/O processing behavior whenever WAN connectivity with the remote VPLEX cluster is lost (for example, network partitioning or remote cluster failure). In these situations, until communication is restored, most workloads require specific sets of virtual volumes to continue I/O on one cluster and suspend I/O on the other.

#### <span id="page-10-1"></span>VPLEX Witness

VPLEX Witness is a required component for extended Oracle RAC deployments. VPLEX Witness connects to both VPLEX Metro clusters over the management IP network. By reconciling its own observations with the information reported periodically by the clusters, the VPLEX Witness enables the cluster(s) to distinguish between inter-cluster network partition failures and cluster failures and automatically continue I/O in these situations at the appropriate site. VPLEX Witness affects only virtual volumes that are members of synchronous consistency groups in a VPLEX Metro configuration, and only when the detach rules indicate either cluster-1 or cluster-2 as preferred for the consistency group (that is,

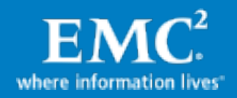

VPLEX Witness does not affect consistency groups where No Automatic Winner rule is in effect).

Without VPLEX Witness, if two VPLEX clusters lose contact, the consistency group detach rules in effect define which cluster continues operation and which suspends I/O, as explained earlier. The use of detach rules alone to control which site is a winner may add an unnecessary complexity in case of a site failure, since it may be necessary to manually intervene to resume I/O to the surviving site. VPLEX Witness handles such an event dynamically and automatically and this is why it is an absolute requirement for extended Oracle RAC deployments. It provides the following features:

- Automatic load balancing between data centers
- Active/active use of both data centers
- Automatic failure handling at the storage layer
- Deterministic I/O continuation behavior

In order for VPLEX Witness to be able to distinguish correctly between failure conditions, it must be installed in a failure domain independent from either cluster using distinct network interfaces to each. This will eliminate the possibility of a single fault affecting both the cluster and the VPLEX Witness. For example, if the two clusters of a VPLEX Metro configuration are deployed on two different floors of the same data center, deploy the VPLEX Witness on a separate floor. On the other hand, if the two clusters of a VPLEX Metro configuration are deployed in two different data centers, deploy the VPLEX Witness in the third data center. The key is the size of the fault domain; if your fault domain is a rack, then deploy VPLEX Witness in a third rack. If your fault domain is a city, deploy VPLEX Witness in a third city.

### Cache vault

To avoid metadata loss under emergency conditions, VPLEX uses a mechanism called cache vaulting to safeguard cache information to a persistent local storage.

## <span id="page-11-0"></span>Oracle Real Application Clusters

Oracle Real Application Clusters (RAC) is an option to the award-winning Oracle Database Enterprise Edition. Oracle RAC is a cluster database with a shared cache architecture that overcomes the limitations of traditional shared-nothing and shared-disk approaches to provide highly scalable and available database solutions for all your business applications. Oracle RAC supports mainstream business applications of all kinds. This includes Online Transaction Processing (OLTP) and Decision Support System (DSS).

#### <span id="page-11-1"></span>Oracle Automatic Storage Management

Oracle Automatic Storage Management (ASM) is an integrated file system and volume manager for the Oracle database. Oracle ASM reduces the complexity of managing the storage for the database. In addition to providing performance and reliability benefits, Oracle ASM can also increase database availability because ASM disks can be added or removed online. Oracle ASM automatically rebalances the data across the disks in an ASM Disk Group after disks have been added or removed.

Starting with Oracle Database 11g Release 2, Oracle ASM and Oracle Clusterware have been bundled in a package named Oracle Grid Infrastructure. This package provides all the cluster and storage management services required to run an Oracle RAC database. Oracle ASM has

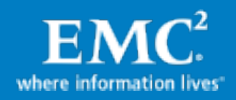

also been extended to include support for Oracle Cluster Registry (OCR) and voting files to be placed within ASM disk groups.

### <span id="page-12-0"></span>Oracle RAC on Extended Distance Clusters

Oracle RAC on Extended Distance Clusters is a deployment model in which servers in the cluster reside in locations that are physically separated. Oracle RAC on Extended Distance Clusters provides greater availability than local Oracle RAC. Oracle RAC on Extended Distance Clusters provides extremely fast recovery from a site failure and allows for all servers, in all sites, to actively process transactions as part of a single database cluster. While this architecture creates great interest and has been successfully implemented, it is critical to understand where this architecture best fits, especially in regards to distance, latency, and degree of protection it provides. The high impact of latency, and therefore distance, creates some practical limitations as to where this architecture can be deployed. This architecture fits best where the two data centers are located relatively close and where the costs of setting up direct dedicated channels between the sites have already been absorbed.

## <span id="page-12-1"></span>Symmetrix VMAX Series™

Symmetrix VMAX Series™ is built on the strategy of simple, intelligent, modular storage, and incorporates a new Virtual Matrix interconnect that connects and shares resources across all nodes, allowing the storage array to seamlessly grow from an entry-level configuration into the world's largest storage system. It provides the highest levels of performance and availability featuring new hardware capabilities as seen in [Figure 6](#page-12-2).

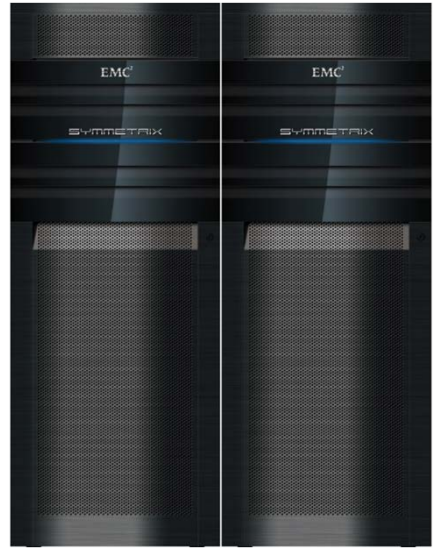

- $\geq 2 16$  director boards
- $\triangleright$  Up to 2.1 PB usable capacity
- $\triangleright$  Up to 128 FC FE ports
- $\triangleright$  Up to 64 FICON FE ports
- $\triangleright$  Up to 64 GigE / iSCSI FE ports
- $\triangleright$  Up to 1 TB global memory (512GB usable)

### Figure 6. Symmetrix VMAX Series

<span id="page-12-2"></span>Symmetrix VMAX Series provides the ultimate scale-out platform. It includes the ability to incrementally scale front-end and back-end performance by adding processing modules (nodes) and storage bays. Each processing module provides additional front-end, memory, and back-end connectivity.

Symmetrix VMAX Series also increases the maximum hyper size to 240GB (64GB on Symmetrix DMX™). This allows ease of storage planning and device allocation, especially

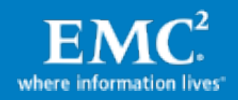

when using Virtual Provisioning™ where the thin storage pool is already striped and large hypers can be easily used.

#### <span id="page-13-0"></span>Symmetrix VMAX TimeFinder

The EMC TimeFinder® family of local replication technology allows for creating multiple, nondisruptive, read/writeable storage-based replicas of database and application data. It satisfies a broad range of customers' data replication needs with speed, scalability, efficient storage utilization, and minimal to no impact on the applications – regardless of the database size. TimeFinder provides a solution for backup, restart, and recovery of production databases and applications, even when they span multiple Symmetrix VMAX modules. TimeFinder is well integrated with other EMC products such as SRDF and allows the creation of replicas on a remote target without interrupting the synchronous or asynchronous replication. If a restore from a remote replica is needed, TimeFinder and SRDF will restore data incrementally and in parallel, to achieve a maximum level of availability and protection. The TimeFinder product family supports the creation of dependent write-consistent replicas by using EMC consistency technology, and replicas that are valid for Oracle backup/recovery operations, as described later in the use cases. In addition to Timefinder, Symmetrix VMAX Series features an integrated RecoverPoint™ write splitter which provides RecoverPoint local and remote Data Protection Technology. Detailed information regarding RecoverPoint 3.5 integration with Symmetrix VMAX Series can be found at [http://www.EMC.com.](http://www.emc.com/)

### <span id="page-13-1"></span>Symmetrix VMAX Virtual Provisioning

Symmetrix thin devices are logical devices that you can use in many of the same ways that Symmetrix devices have traditionally been used. Unlike traditional Symmetrix devices, thin devices do not need to have physical storage pre-allocated at the time the device is created and presented to a host (although in some cases customers interested only in the thin pool wide striping and ease of management choose to fully pre-allocate the thin devices). You cannot use a thin device until it has been bound to a thin pool. Multiple thin devices may be bound to any given thin pool. The thin pool comprises devices called data devices that provide the actual physical storage to support the thin device allocations. Table 2 describes the basic Virtual Provisioning definitions.

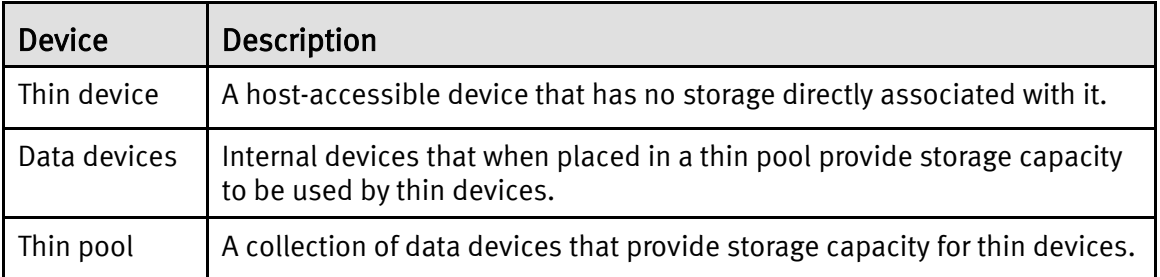

### Table 2. Definitions of Virtual Provisioning devices

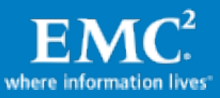

# <span id="page-14-0"></span>Implementing VPLEX Metro with Extended Oracle RAC

### <span id="page-14-1"></span>Extended Oracle RAC deployment considerations in a VPLEX Metro environment

EMC VPLEX breaks the physical barriers of data centers and allows users to access data at different geographical locations concurrently. Extended Oracle RAC with VPLEX Metro allows for transparent workload sharing between multiple sites accessing a single database, while providing the flexibility of migrating workloads between sites in anticipation of planned events such as hardware maintenance. Furthermore, in case of an unplanned event that causes disruption of services at one of the data centers, the failed client connections can be automatically redirected using Oracle Transparent Application Failover (TAF) to the Oracle RAC nodes running at the surviving site.

### <span id="page-14-2"></span>Extended Oracle RAC and VPLEX Metro deployment guidelines

The following points describe some of the main deployment guidelines.

### Oracle Clusterware and VPLEX Witness deployment

Often deployments of extended Oracle RAC emphasize deploying a third site for one of the Oracle Clusterware voting files (possible based on NFS). To be clear, the use of Oracle Clusterware voting disks is still required for Oracle RAC on extended distance clusters with VPLEX Metro. However, the cluster voting disks themselves will reside on VPLEX virtual volumes. This provides guaranteed alignment of Oracle voting disk access/Oracle RAC behavior and VPLEX Metro failover behavior. With VPLEX, it is the VPLEX Witness alone that is deployed in an independent fault domain (third site in the case of multi-site deployment) as described in the [VPLEX Witness](#page-10-1) section earlier.

- In the case of Oracle interconnect partitioning alone (not a true site failure and no effect on VPLEX interconnect) Oracle Clusterware will reconfigure based on node majority and access to the voting disk.
- In the case of VPLEX interconnect partitioning (or a true site failure) VPLEX immediately allows IOs to continue at one cluster based on site preference rules and Cluster Witness guidance. The Oracle cluster nodes will therefore have access to voting disks only where VPLEX allows I/O to continue, and Oracle Clusterware will therefore reconfigure the cluster in accordance. Although the voting disks are still required, they do not need to be deployed in an independent third site as VPLEX Witness provides split-brain protection and guaranteed behavior alignment of Metro and Oracle Clusterware. Further, since VPLEX witness controls access to the voting files, consistent and deterministic behavior can be guaranteed across independent Oracle RAC deployments and dependent upstream user applications.

### <span id="page-14-3"></span>Oracle Clusterware deployment

Oracle Clusterware is deployed on VPLEX distributed volumes alone (not at a third site) as described in the previous section. With Oracle Database 11g Release 2 or higher, Oracle Clusterware was merged with Oracle ASM to create the Oracle Grid Infrastructure. Therefore, the first ASM disk group is created at the time of Oracle Grid Infrastructure installation.

• When Oracle ASM is used to host the Oracle Clusterware files (OCR and Voting Files) EMC recommends to creating a unique disk group for Oracle Clusterware files alone, for

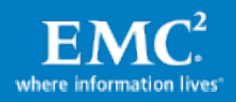

example: +GRID (that is, no database content such as log or data files will be placed there). The +GRID disk group will benefit from using Normal or High redundancy. This way, Oracle will create multiple voting disks (instead of only one such as the case if +GRID ASM disk group was using External redundancy<sup>[2](#page-15-2)</sup>). Because no database content is included, the size of the distributed VPLEX devices that are used for this disk group can be relatively very small.

- The recommended approach when EMC storage is used behind VPLEX, such as Symmetrix VMAX Series or VNX Series, or when VPLEX RAID protection is used, is to set all other ASM disk groups with external redundancy. This will provide adequate protection for the ASM members, based on VPLEX or EMC storage array RAID.
- Since all Oracle cluster nodes require access to all Oracle Clusterware and database devices, both Oracle Clusterware and Oracle database should use only the VPLEX distributed volumes, whether ASM is used, raw devices, or a clustered file system.

#### Additional notes

On an x86-based server platform, ensure that partitions are aligned. VPLEX requires alignment at 4KB offset; however, if Symmetrix is used, align at 64KB (128 blocks) offset (which is natively aligned at a 4KB boundary as well):

- On Windows diskpar or diskpart can be used. On Linux fdisk or parted can be used.
- An example of aligning partition to 64KB offset using  $fdisk$  is shown later in the section: [Create partitions on PowerPath devices.](#page-30-0)

#### <span id="page-15-0"></span>Extended Oracle RAC and VPLEX Metro protection from unplanned downtime

<span id="page-15-1"></span>The combination of extended Oracle RAC and VPLEX Metro provides improved availability and resiliency to many failure conditions and therefore increases the availability of mission critical databases and applications. [Table 3](#page-15-1) summarizes the list of failure scenarios and the best practices that will make the database able to continue operations in each of them. Note that the list does not cover failover to a standby system (such as Oracle Data Guard, RecoverPoint, SRDF, etc.). The *EMC VPLEX with GeoSynchrony* product guides provides more information regarding VPLEX connectivity best practices.

<span id="page-15-2"></span> $2$  Starting with Oracle 11g Release 2, the number of Oracle Clusterware voting files is determined automatically by the ASM redundancy level. External Redundancy for example implies 1 voting disk, Normal Redundancy implies 3 voting disks, and High Redundancy implies 5 voting disks.

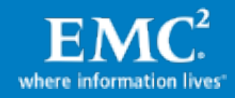

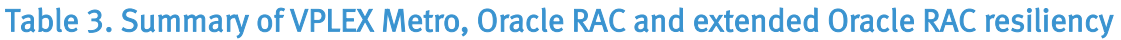

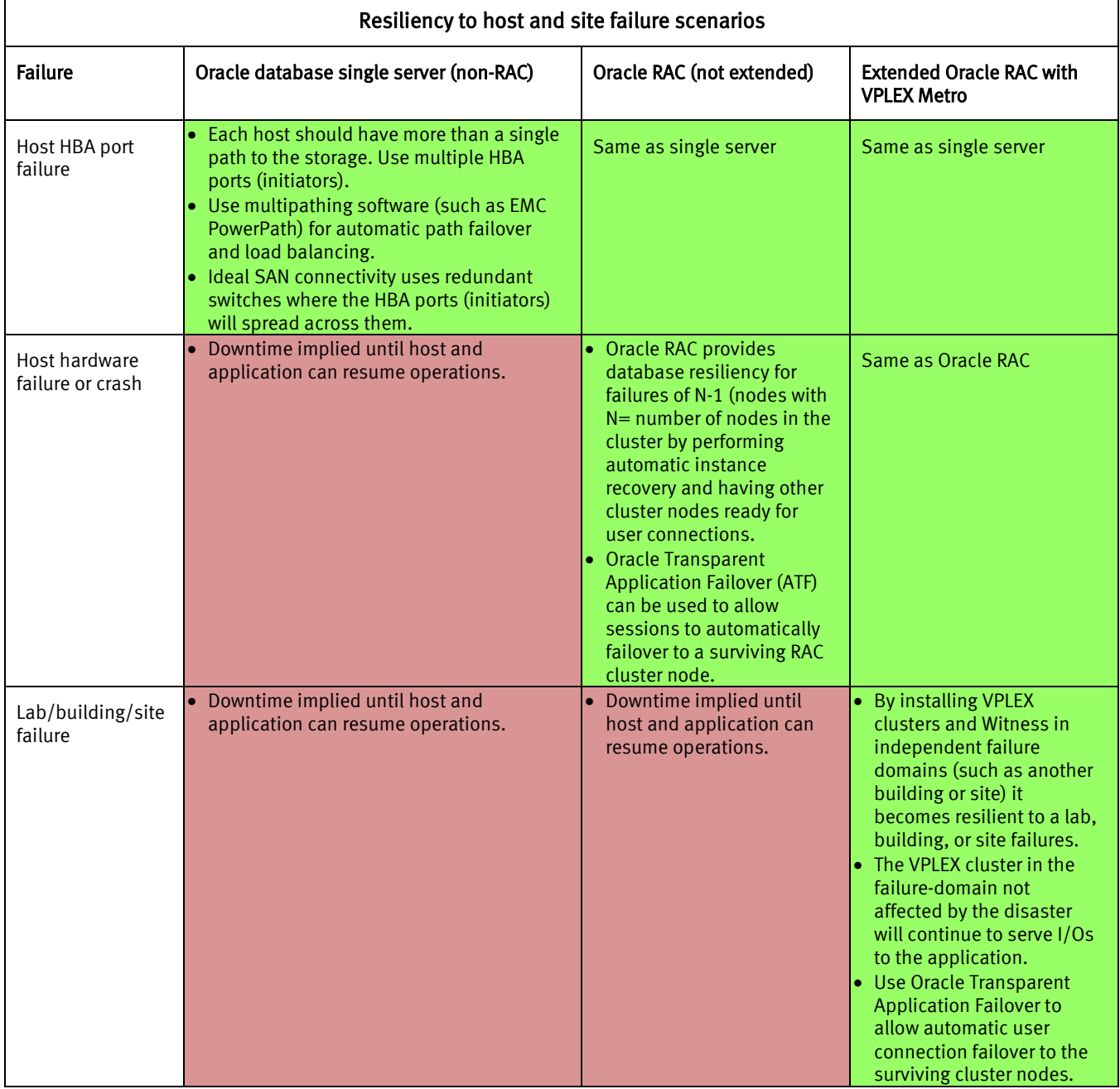

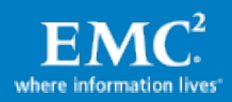

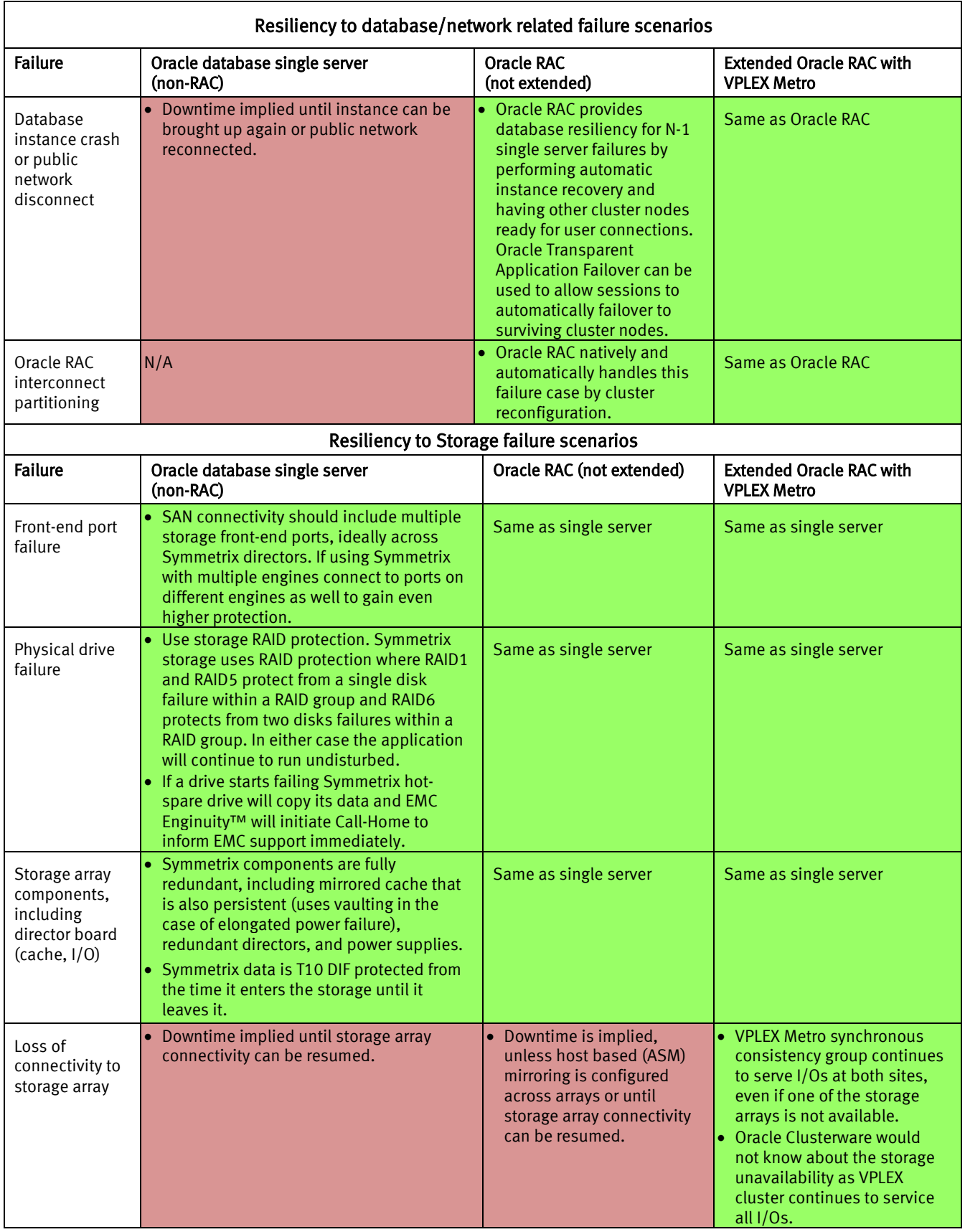

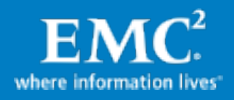

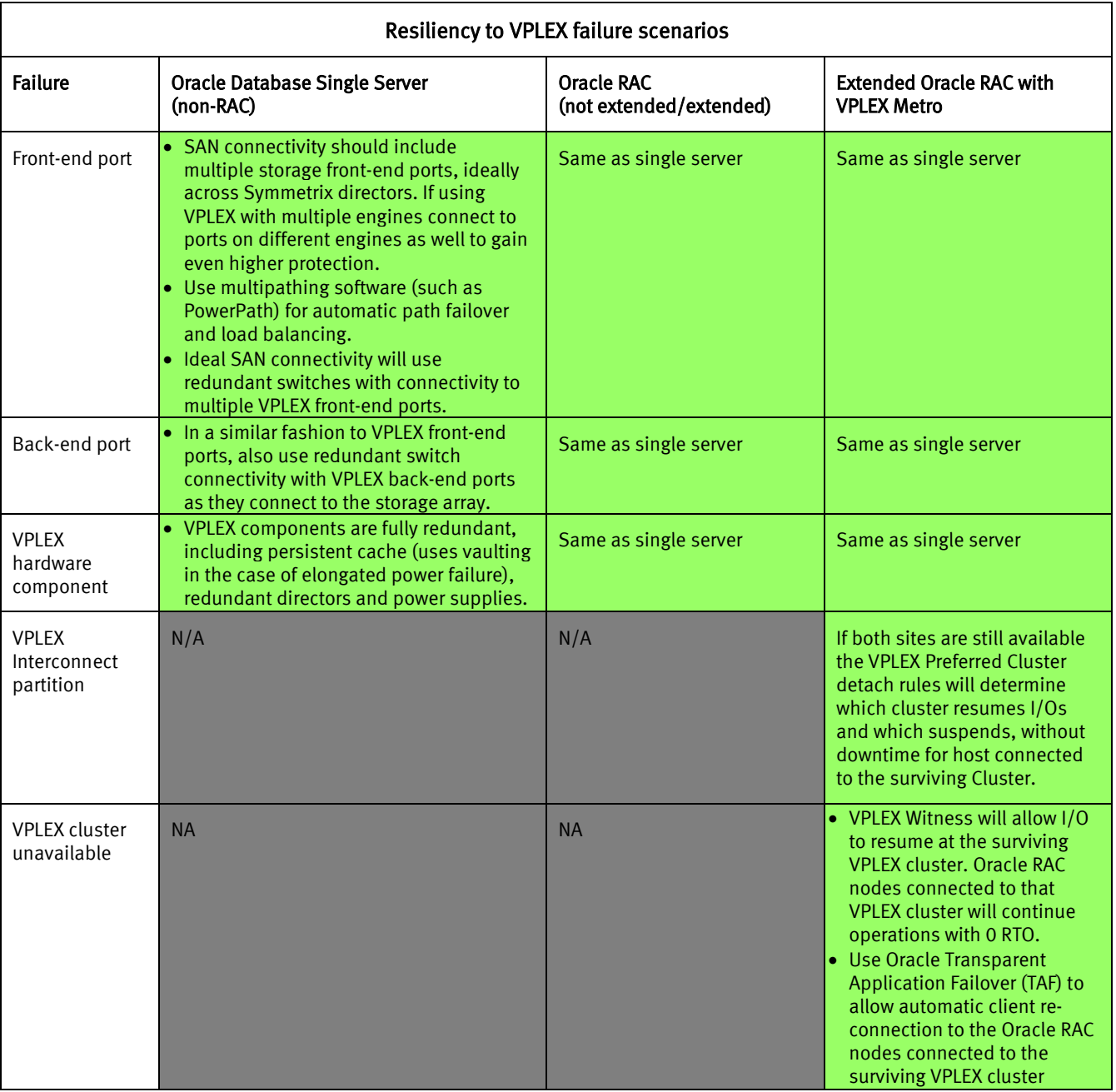

Although the architecture of VPLEX Metro is designed to support concurrent access at multiple locations, the current version of the product supports a two-site configuration separated by synchronous distance with a maximum round trip latency of 5ms between the two sites. In addition, extended Oracle RAC with VPLEX Metro may require extension of a VLAN to different physical data centers to facilitate client connectivity and Oracle RAC node interconnect. Technologies such as Brocade's VPLS and Cisco's Overlay Transport Virtualization (OTV) can be leveraged to provide the service. EMC VPLEX Architecture and Deployment: Enabling the Journey to the Private Cloud TechBook, available at [https://support.emc.com,](https://support.emc.com/) provides further information on EMC VPLEX Metro configuration.

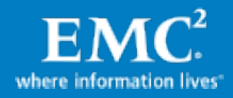

# <span id="page-19-0"></span>VPLEX Metro with extended Oracle RAC lab configurations and tests

## <span id="page-19-1"></span>Lab configuration and setup

The following section describes the technologies and components used in the test cases documented in this paper.

### <span id="page-19-2"></span>Physical environment

[Figure 7](#page-19-3) illustrates the overall physical architecture of the extended Oracle RAC configuration deployment that was used for the tests shown in this paper. The extended Oracle RAC consisted of four Oracle RAC nodes, two at each simulated data center (Site A and Site B).

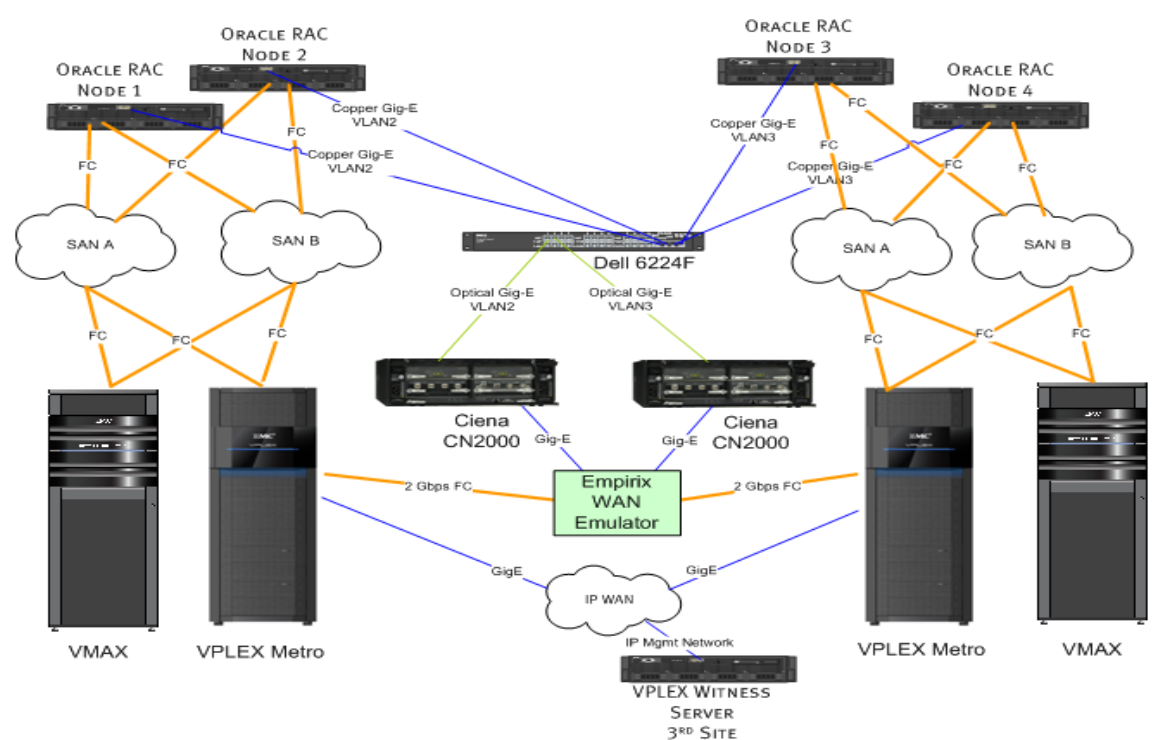

## Figure 7. VPLEX Metro configuration for extended Oracle RAC

<span id="page-19-3"></span>The hardware setup included setting up Fibre Channel connectivity among the hosts, VPLEX clusters, and Symmetrix VMAX Series storage to the redundant switches. In each site, the hosts are zoned to their local VPLEX cluster front-end ports, and the storage to the VPLEX cluster back-end ports. The VPLEX clusters are zoned to each other (through the distance simulator in this case). The Oracle RAC interconnect between sites used the same distance simulator to experience the same latency overhead as the VPLEX interconnect. The distance simulator used 2 x 1 GigE links with WAN compression and Ciena switches for protocol change.

[Table 4](#page-20-0) shows the VPLEX, hosts, and Symmetrix storage array hardware details. They included 2 x 2-engine VPLEX clusters setup in Metro configuration, and 2 x 1-engine Symmetrix VMAX Series technology providing local storage to each VPLEX cluster. The 4 x RAC nodes consisted of Dell 2950 dual core servers with 16GB of cache. It should be noted that the focus of the tests was on generating high I/O workload using Oracle Automated Stress

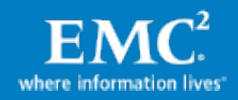

Tool (OAST) rather than making use of lots of RAM to achieve high transaction rate numbers. VPLEX Witness was set and connected to each VPLEX cluster.

[Table 5](#page-20-1) shows the distance simulation hardware. It included Dell PowerConnect 6224F Fiber Ethernet Switch that converts Gigabit IP network into Fibre Channel network. Ciena CN 2000 network manager provides virtual optical networking with inputs of Fibre Channel, FICON, or GbE. It supports both data compression and Dynamic Bandwidth Allocation (DBA) to provide port level quality of service to client connections. Empirix PacketSphere Network Emulator provided a controlled network emulation for IP network impairments, such as network latency, for full-duplex, Gigabit wire speed network traffic.

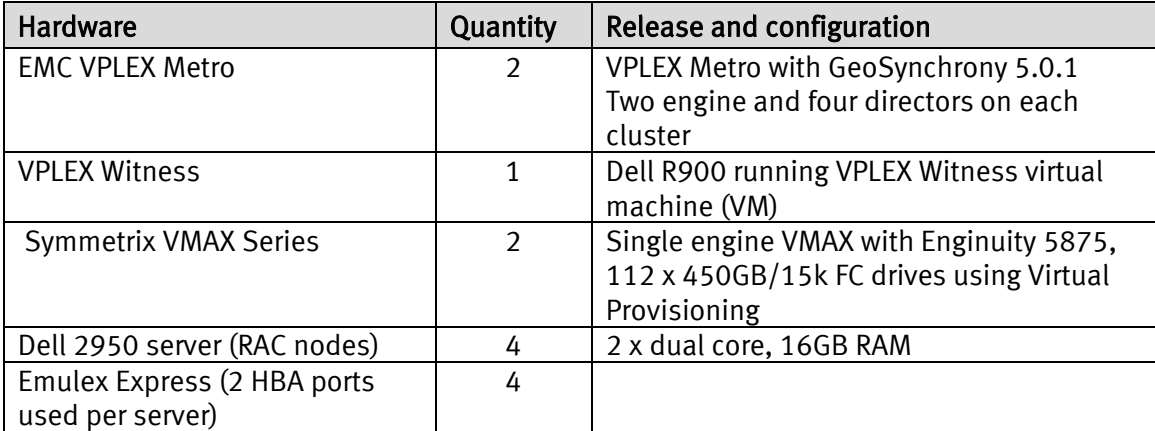

#### <span id="page-20-0"></span>Table 4. Extended Oracle RAC hardware environment

The main guidelines during the connectivity step are to maximize hardware redundancy such as using two switches, more than a single HBA, multipath for dynamic path failover, and load balancing.

#### <span id="page-20-1"></span>Table 5. Distance simulation hardware environment

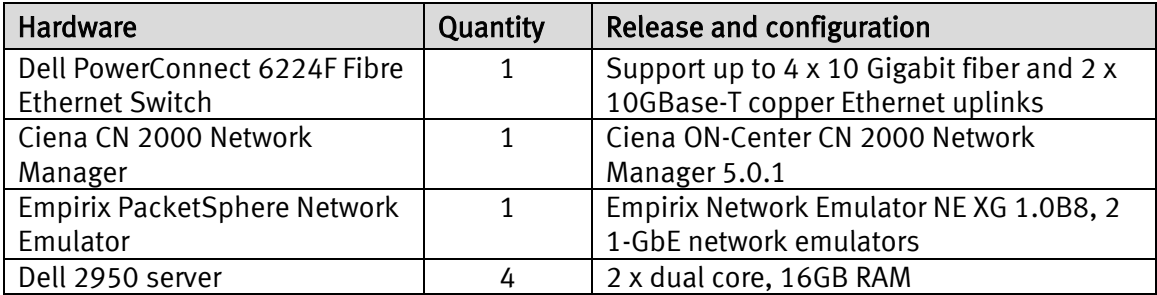

[Table 6](#page-20-2) describes the host software used.

#### <span id="page-20-2"></span>Table 6. Host software

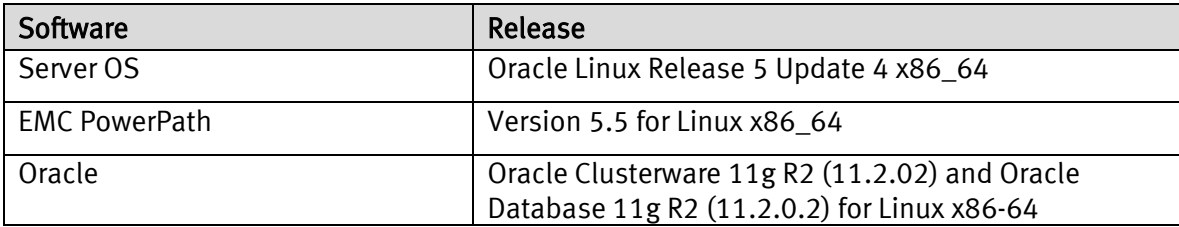

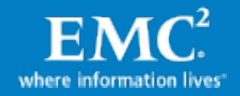

### <span id="page-21-0"></span>Storage setup and device allocation planning

#### Symmetrix VMAX Virtual Provisioning and storage device configuration

[Table 7](#page-21-1) describes Symmetrix VMAX device configuration with storage Virtual Provisioning and volume layout for VPLEX Metro with an extended Oracle RAC testing environment.

This configuration placed the Oracle data and log files in separate thin pools which allowed each to use distinct RAID protection. In this configuration, data files were placed in the RAID5 protected thin pool and redo logs in the RAID1 protected thin pool:

- Symmetrix RAID5 protected thin pool offers a good combination of protection, performance, and capacity utilization benefits for the data files with optimized writes and rotating parity, therefore being a good choice for data files. RAID1 protected thin pool in certain cases may offer a slight improvement in availability and performance over RAID5 and therefore was used for the log files. Note that the same group of physical disks was shared by both thin pools to allow full sharing of physical resources.
- It should be noted that a different configuration, focused on simplicity rather than pure storage performance/availability optimization, could be deployed where both data and log files share the same thin pool and RAID protection (be it RAID1, RAID5, or RAID6).

Multiple ASM disk groups were used in the configuration:

- +GRID: As discussed earlier in the [Oracle Clusterware deployment](#page-14-3) section, when ASM is used for Oracle Clusterware, EMC recommends creating a unique disk group for CRS alone, for example: +GRID. This approach of separating the clusterware LUNs from the database is useful when there are plans to use storage technologies such as clones or snapshots to create additional database copies for repurposing, backup, and so on. These copies will not include the Oracle Clusterware LUNs. It is also helpful for DR solutions such as RecoverPoint and SRDF since the replicated ASM disk groups exclude the Oracle Clusterware LUNs, and will be mounted to an already configured Oracle Clusterware stack at the DR target site.
- Separating +DATA, +LOG, and +FRA ASM disk groups allow the storage technology to be used for offloading backups from production. During the hot backup process the +DATA and +FRA disk groups will be cloned at different times. In addition, remote replications such as RecoverPoint and SRDF natively create a database restartable replica. Restartable replicas do not access archive logs during crash or instance recovery and therefore the archive logs (+FRA disk group) do not need to be part of the replication.
- <span id="page-21-1"></span>• Temp files often can be included in the +DATA disk group. A separate ASM disk group was used in the tests for monitoring purposes and it is not a specific deployment recommendation.

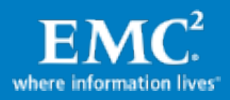

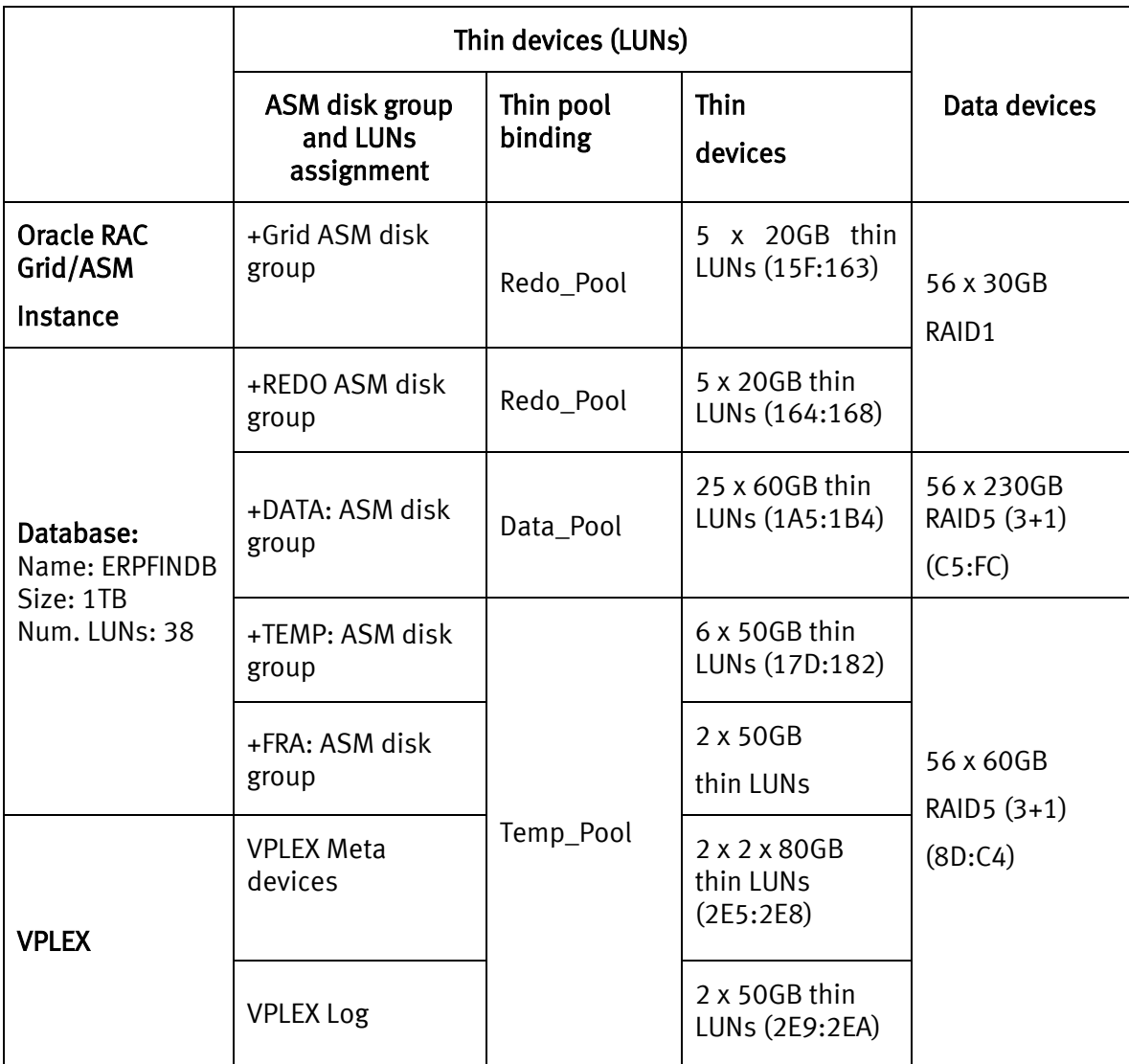

## Table 7. Storage and database devices configuration and assignment

### Symmetrix VMAX Series storage provisioning for VPLEX Metro system

The following steps were followed to provision storage from the Symmetrix VMAX system to a VPLEX virtual storage environment, which is basically the same as to provision storage to physical or virtual servers. The process described assumes this is the first time storage is being provisioned from the Symmetrix VMAX storage to the VPLEX Metro system. It also assumes that the VPLEX have been zoned to front-end ports of the Symmetrix VMAX storage. The Symmetrix actions should be executed from a management host connected through gatekeeper to the Symmetrix or using a Symmetrix Management Console client.

The following list shows the setup activities with focus on CLI although they can be easily executed using Symmetrix Management Console as well.

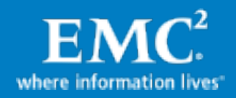

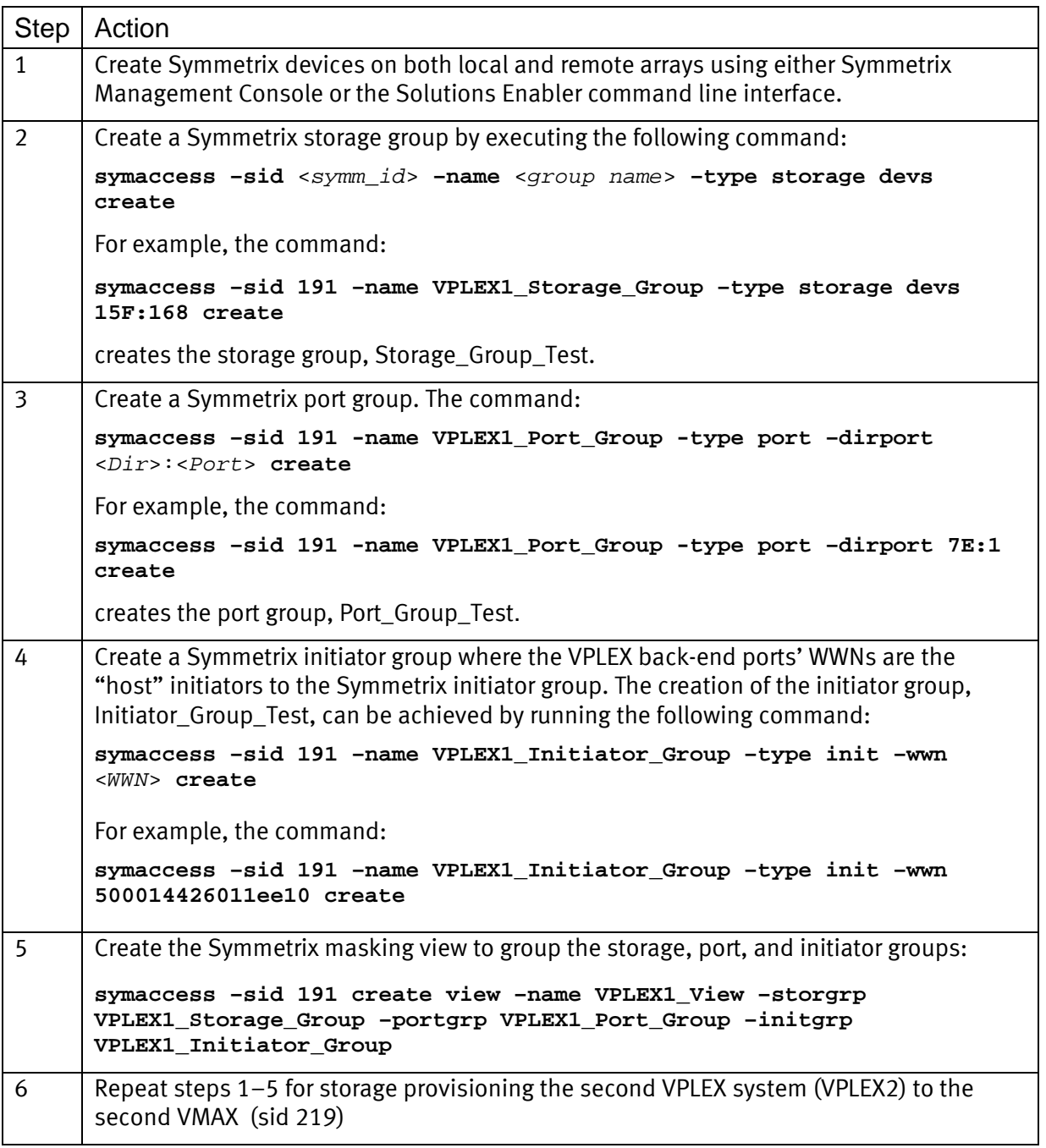

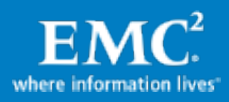

#### <span id="page-24-0"></span>VPLEX Metro setup

#### VPLEX Metro cluster setup steps

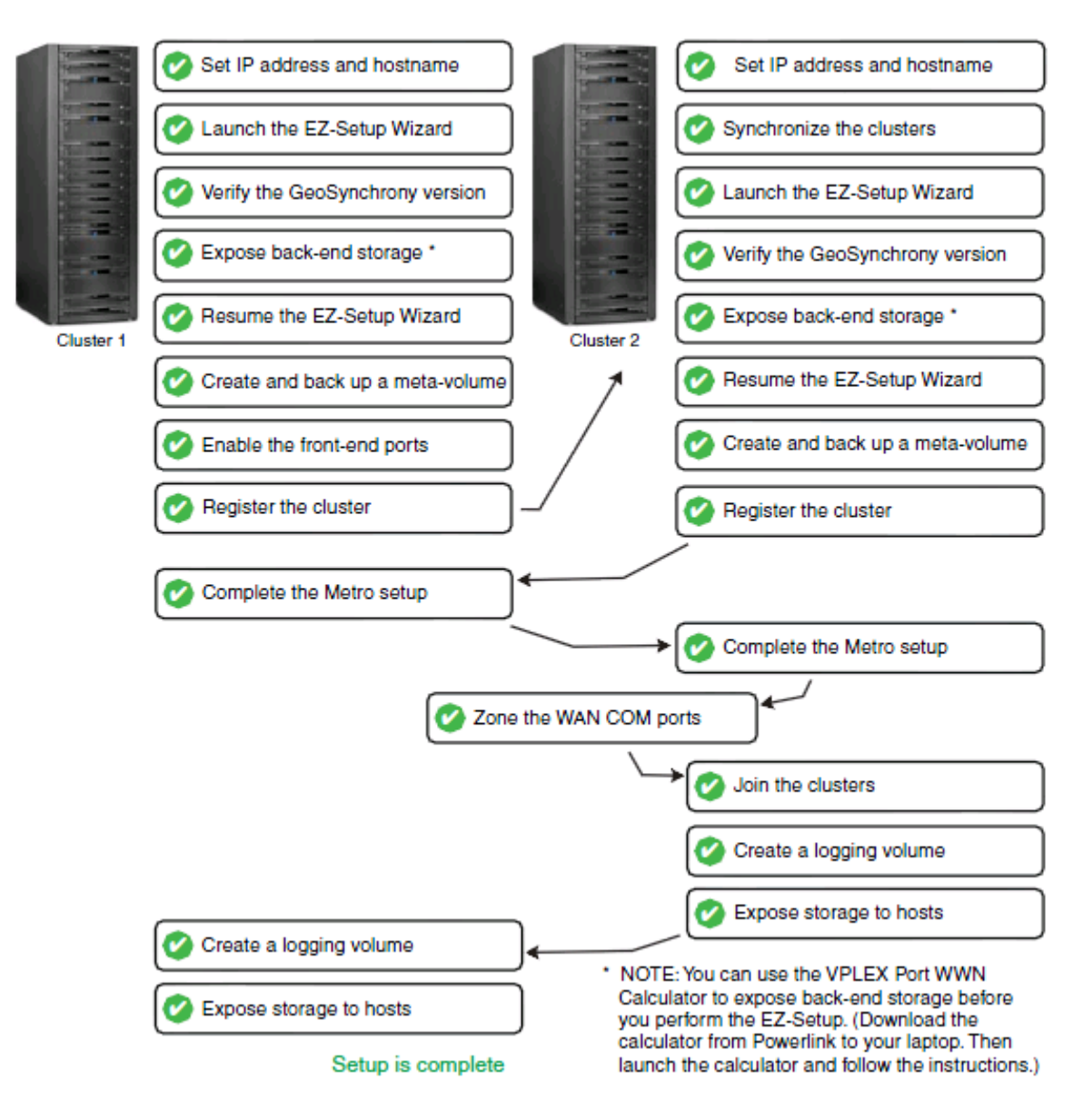

[Figure 8](#page-24-1) lists the main tasks that are required for VPLEX Metro setup.

#### Figure 8. Overview of VPLEX Metro setup tasks

<span id="page-24-1"></span>Note: You must set up both VPLEX Metro clusters as described. You cannot set each cluster up individually and then join them later.

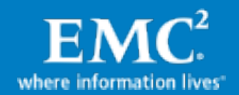

#### Set up VPLEX Metro cluster connectivity

The two key components of VPLEX Metro inter-site communication are FC and IP. Metro can use either Fibre Channel or 10 Gigabit Ethernet for connectivity between directors of each cluster. Connectivity between VPLEX management servers at each cluster are over a secure VPN tunnel. A VPLEX Metro should be set up with redundant (dual fabrics) and completely independent Fibre Channel or 10 Gigabit Ethernet networks between clusters for inter-director communication. This provides maximum performance, fault isolation, fault tolerance, and availability. [Figure 9](#page-25-0) is an example of zoning inter-cluster WAN connectivity.

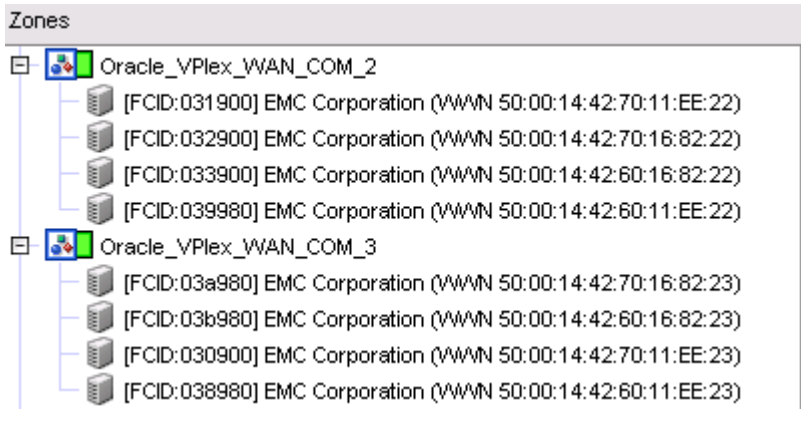

#### Figure 9. Zoning example of VPLEX inter-cluster WAN connectivity

#### <span id="page-25-0"></span>Checking cluster connectivity

To check for WAN connectivity, log in to the VPLEX CLI and run the following command:

#### **ll \*\*/hardware/ports/**

#### An example:

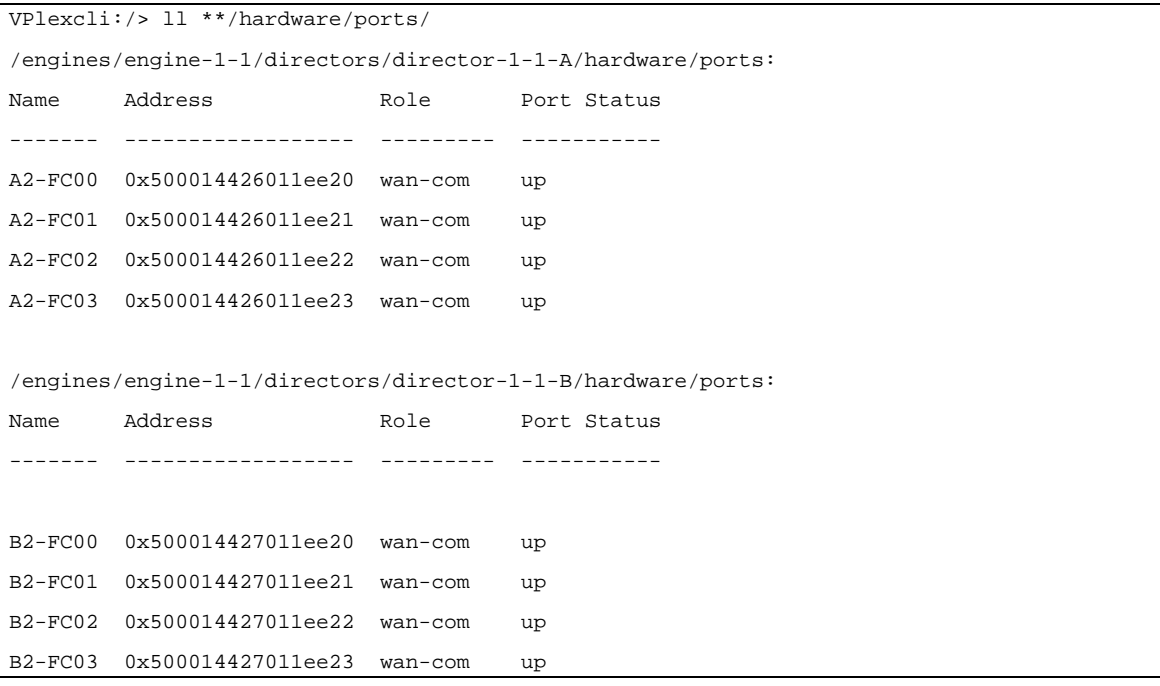

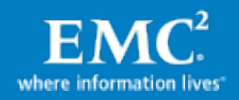

```
/engines/engine-2-1/directors/director-2-1-A/hardware/ports:
Name Address Role Port Status
------- ------------------ --------- -----------
A2-FC00 0x5000144260168220 wan-com up
A2-FC01 0x5000144260168221 wan-com up
A2-FC02 0x5000144260168222 wan-com up
A2-FC03 0x5000144260168223 wan-com up
/engines/engine-2-1/directors/director-2-1-B/hardware/ports:
Name Address Role Port Status
------- ------------------ --------- -----------
B2-FC00 0x5000144270168220 wan-com up
B2-FC01 0x5000144270168221 wan-com up
B2-FC02 0x5000144270168222 wan-com up
B2-FC03 0x5000144270168223 wan-com up
```
To check FC MAN link status, run cluster summary command.

#### An example:

```
VPlexcli:/> cluster summary
Clusters:
Name Cluster ID Connected Expelled Operational Status Health State
--------- ---------- --------- -------- ------------------ ------------
cluster-1 1 true false ok ok
cluster-2 2 true false ok ok
Islands:
  Island ID Clusters
  --------- --------------------
  1 cluster-1, cluster-2
```
### VPLEX Metro host connectivity

To ensure the highest level of connectivity and availability to extended Oracle RAC even during abnormal operations for connecting Oracle RAC Servers to EMC VPLEX, each Oracle RAC Server in the extended Oracle RAC deployment model should have at least two physical Host Bus Adaptors (HBAs), and each HBA should be connected to front-end ports on different directors on EMC VPLEX. This configuration ensures continued availability of the Oracle RAC nodes even if one of the front-end ports of the EMC VPLEX goes offline for either planned maintenance events or unplanned disruptions.

When a single VPLEX engine configuration is connected to an extended Oracle RAC node each HBA should be connected to the front-end ports provided on both the A and B directors within the VPLEX engine. Connectivity to the VPLEX front-end ports should consist of first connecting unique hosts to port 0 of each I/O module emulating the front-end directors before connecting additional hosts to the remaining ports on the I/O module. If multiple VPLEX

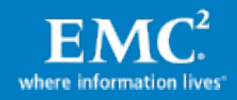

engines are available, the HBAs from the Oracle RAC Servers should be connected to different engines.

The connectivity from the VPLEX engines to the storage arrays should follow the best practices recommendation for the array, a detailed discussion of which is beyond the scope of this paper. The *EMC VPLEX Architecture and Deployment: Enabling the Journey to the* Private Cloud TechBook provides more information.

### VPLEX Metro administration

Administration of VPLEX Metro running Geosynchrony can be done through the EMC Unisphere™ for VPLEX Management Console. Some additional advanced functionality is provided by with VPLEX CLI. Upon authenticating to the secure web-based GUI, you are presented with a set of on-screen configuration options, listed in the order of completion. The EMC Unisphere for VPLEX Management Console online help provides more information about each step in the workflow. The following table summarizes the steps to be taken, from the discovery of the arrays up to the storage being visible to the host.

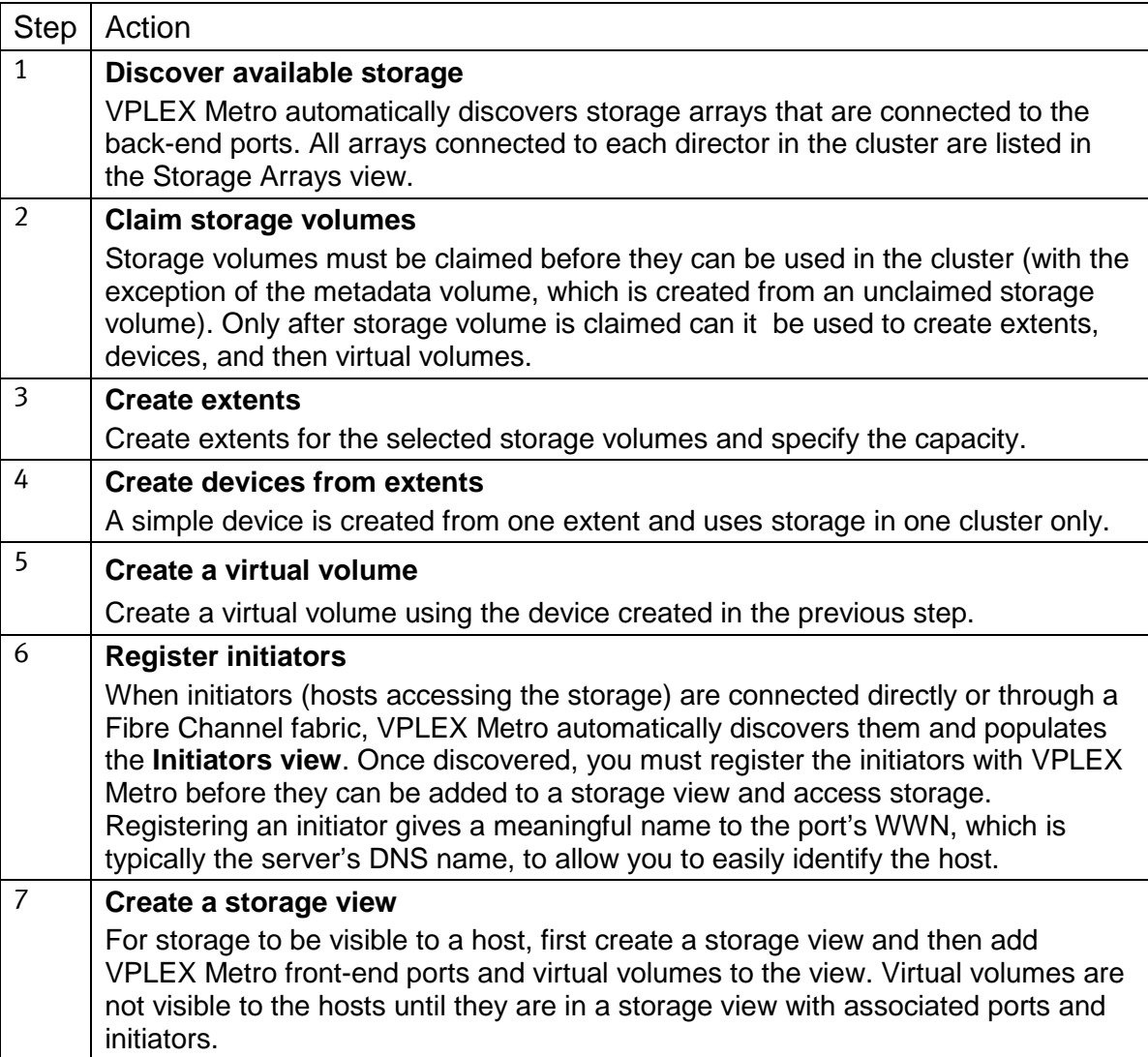

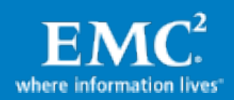

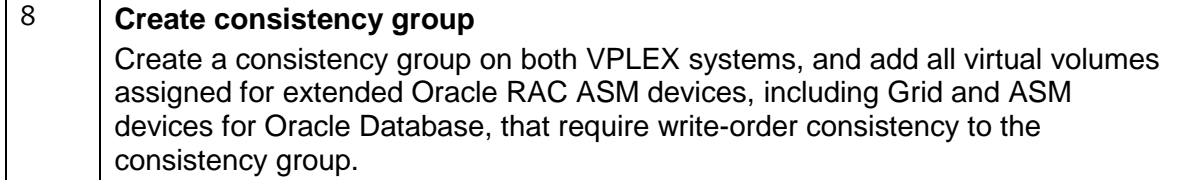

[Figure 10](#page-28-0) shows the online Help for logical layout and provisioning storage from EMC VPLEX.

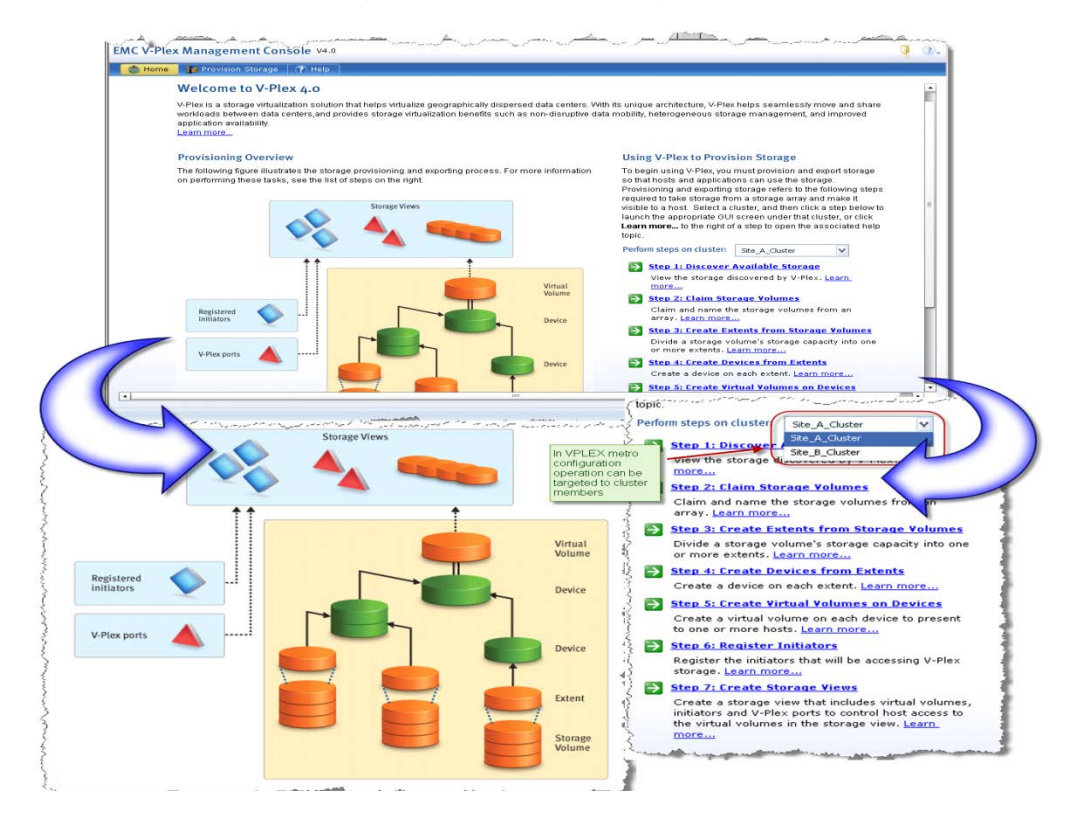

### Figure 10. EMC Unisphere for VPLEX management interface

<span id="page-28-0"></span>The browser-based management interface, as seen in [Figure 10,](#page-28-0) schematically shows the various components involved in the process. Storage from EMC VPLEX is exposed using a logical construct called Storage View that is a union of the objects Registered initiators , VPLEX ports, and Virtual Volume. The Registered initiators object lists the WWPN of the initiators that need access to the storage. In the case of an Oracle VM Server environment, the Registered initiators entity contains the WWPN of the HBAs in the Oracle VM Servers connected to the EMC VPLEX. The object VPLEX ports contains the front-end ports of the VPLEX array through which the Registered initiators access the virtual volumes. The Virtual Volume object is a collection of volumes that are constructed from the storage volumes that are provided to the EMC VPLEX from the back-end storage arrays. It can be seen from the inset in the bottom left corner o[f Figure 10](#page-28-0) that a virtual volume is constructed from a Device that in turn can be a combination of different devices built on top of an abstract entity called an Extent. The figure also shows that an Extent is created from the Storage Volume exposed to the EMC VPLEX. However, to leverage array-based replication technologies, each storage device is mapped from VMAX in its entire (one-to-one mapping) pass-through configuration

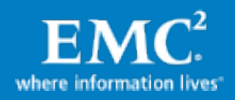

(device capacity  $=$  extent capacity  $=$  storage volume capacity) to VPLEX and has a RAID 0 (single extent only) VPLEX device geometry. This way, the underlying storage devices are left untouched by VPLEX and the back-end array LUN replication technology, such as TimeFinder/Clone and TimeFinder/Snap, continues to function normally.

Also shown i[n Figure 10](#page-28-0) in the bottom right corner inset are the seven steps that are required to provision storage from EMC VPLEX. The wizard supports a centralized mechanism for provisioning storage to different cluster members in case of EMC VPLEX Metro. The first step in the process of provisioning storage from EMC VPLEX is the discovery of the storage arrays connected to it. This step needs to be rarely executed since the EMC VPLEX proactively monitors for changes to the storage environment. The second step in the process is the claiming of storage that has been exposed to EMC VPLEX. The process of claiming the storage creates the object's Storage Volume that is shown in [Figure 10.](#page-28-0) The Create Storage View wizard enables you to create a storage view and add initiators, ports, and virtual volumes to the view. Once all the components are added to the view, it automatically becomes active. When a storage view is active, hosts can see the storage and begin I/O to the virtual volumes. After creating a storage view, you can only add or remove virtual volumes through the GUI. To add or remove ports and initiators, use the CLI. The EMC VPLEX CLI Guide provides comprehensive information above VPLEX Metro commands.

### VPLEX Metro with VPLEX Witness

VPLEX Witness is installed as a closed virtual machine deployed in a failure domain separate from either of the VPLEX clusters (to eliminate the possibility of a single fault affecting both the cluster and the VPLEX Witness). VPLEX Witness connects to both VPLEX clusters over the management IP network. By reconciling its own observations with the information reported periodically by the clusters, the VPLEX Witness enables the cluster(s) to distinguish between inter-cluster network partition failures and cluster failures and automatically resume I/O in these situations.

#### <span id="page-29-0"></span>Host and Oracle setup

#### Multipathing software setup

As part of the best practice for the connectivity of Oracle RAC Servers to VPLEX, each Oracle RAC Server should have two HBA ports with each port connected to a separate FC switch for increased availability. In such a configuration, the host must use a multipathing solution to handle multiple paths to the same storage device for the purpose of providing high availability, load balancing, and live migration. You can either install EMC PowerPath for Oracle RAC Servers as the multipathing solution, or use the Linux native multipath solution (device mapper). For extended Oracle RAC in an EMC VPLEX Metro configuration, as described in this paper, EMC PowerPath 5.5 was installed on the four physical servers.

#### Install PowerPath rpm on each host

[root@ RAC NODE 1: licoc039 ]**rpm -i EMCpower.LINUX-5.5.0.00.00- 275.RHEL5.x86\_64.rpm**

A reboot may be required the first time after PowerPath is installed for the host to register the /dev/emcpower pseudo devices.

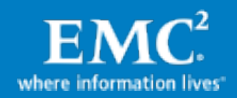

#### Install a PowerPath license on each host

[root@ RAC NODE 1: licoc039 ]emcpreg -add <key>

#### Configure PowerPath on each host

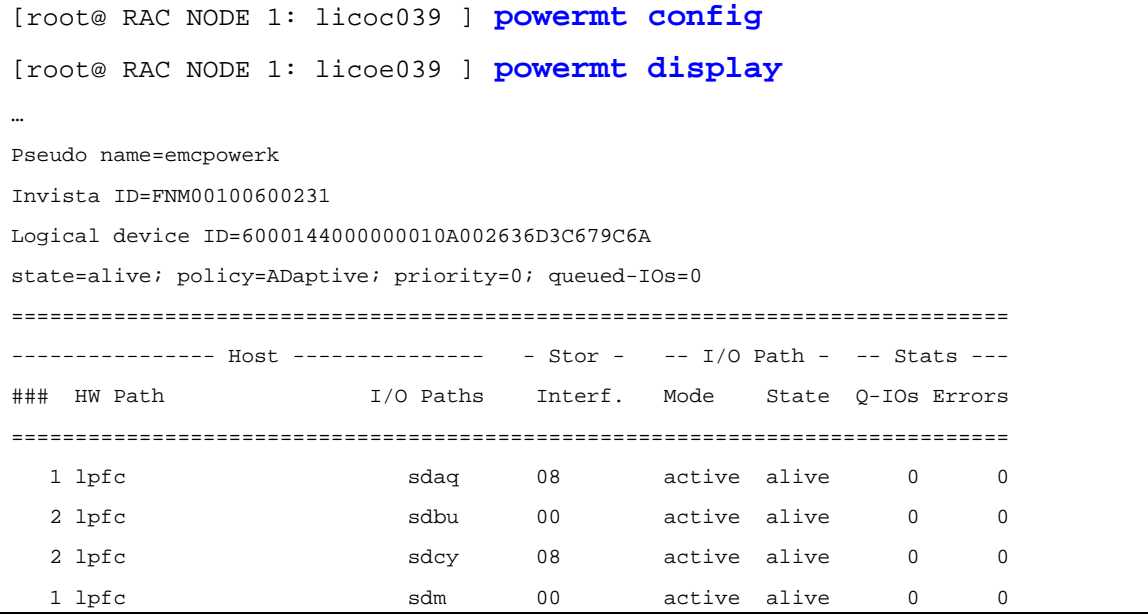

#### Match PowerPath pseudo device names across Oracle RAC Server nodes

To match the PowerPath pseudo device names across Oracle RAC Server nodes, EMC recommends to use the PowerPath utility **emcpadm**. The utility allows to export the mapping from one host and to import it to another. It also allows the renaming of pseudo devices one at a time if necessary.

<*source host*> **emcpadm export\_mapping -f** <*mapping\_file\_name*>

Then copy that file to the other hosts. Shut down any application using storage devices, unmount any filesystem, or export any LVM volumes and run:

<*target host*> **emcpadm check\_mapping [-v] -f** <*mapping\_file\_name*> <*target host*> **emcpadm import\_mapping -f** <*mapping\_file\_name*>

#### <span id="page-30-0"></span>Create partitions on PowerPath devices

EMC strongly recommends to align x86-based server platform partitions offset to a 64KB when Symmetrix is used. If another storage array is used it may have different requirements although the size should always be aligned on 4KB offset to match VPLEX block size[. Figure](#page-31-0)  [11](#page-31-0) shows alignment at 64KB to create the partitions on a PowerPath device, simply start fdisk as shown below, and once the partitions are created, type  $x$  to enter Expert mode. Type  $p$  to show (print) the current partition table, including the offset in block units. Type  $p$  to change any partition offset. For example, move partition 1 from its default offset of 32 blocks to 128. Since each block is 512 bytes, then 128 x 512 bytes = 64KB offset. If more than one partition is created on the LUN, verify that the rest of the partitions are aligned, or follow a similar step to change their offset to a number that is 128 blocks (64KB) aligned.

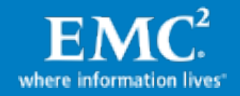

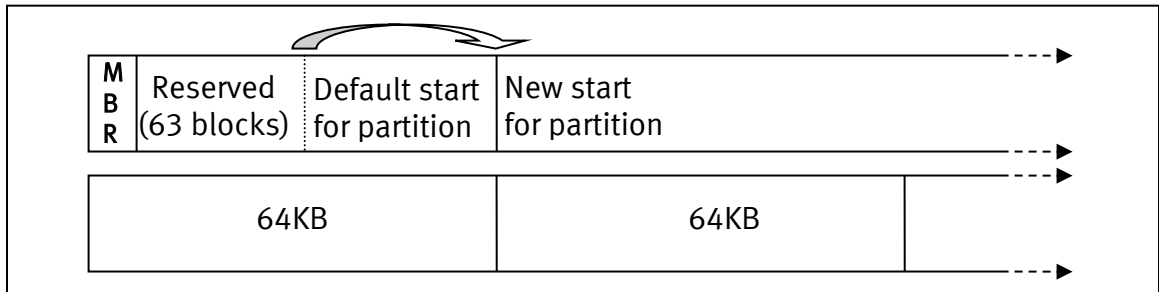

#### Figure 11. Partition alignment to Symmetrix track size boundary (64KB)

<span id="page-31-0"></span>In this example, one partition is created for a PowerPath device that is going to be used as an Oracle ASM device.

```
[root@licoc091 ~]# fdisk /dev/emcpowerd
Command (m for help): n
Command action
    e extended
    p primary partition (1-4)
p
Partition number (1-4): 1
First cylinder (1-52218, default 1): [ENTER]
Using default value 1
Last cylinder or +size or +sizeM or +sizeK (1-52218, default 52218): 
[ENTER]
Command (m for help): p
Disk /dev/emcpowerd: 54.7GB, 54755328000 bytes
64 heads, 32 sectors/track, 52218 cylinders
Units = cylinders of 2048 * 512 = 1048576 bytes
Device Boot Start End Blocks Id System<br>
/dev/emcpowerd1 1 52218 53471168 83 Linux
                                             53471168 83 Linux
```

```
Align partitions on a 64KB boundary (128 blocks).
Command (m for help): x (going into export mode)
```

```
Expert command (m for help): p (print partition table)
Note that partition 1 starts at 32 blocks
Disk /dev/emcpowerk: 64 heads, 32 sectors, 52218 cylinders
Nr AF Hd Sec Cyl Hd Sec Cyl Start Size ID
1 00 1 1 0 63 32 1023 32 106942336
2 00 0 0 0 0 0 0 0 0 00
 3 00 0 0 0 0 0 0 0 0 00
 4 00 0 0 0 0 0 0 0 0 00
Expert command (m for help): b (move partition start)
Partition number (1-4): 1
New beginning of data (32-2002943, default 32): 128
Expert command (m for help): p
```
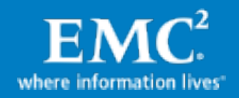

```
Disk /dev/emcpowerk: 64 heads, 32 sectors, 52218 cylinders
Nr AF Hd Sec Cyl Hd Sec Cyl Start Size ID
1 00 1 1 0 63 32 1023 128 106942336 83
2 00 0 0 0 0 0 0 0 0 00
3 00 0 0 0 0 0 0 0 0 00
4 00 0 0 0 0 0 0 0 0 00
Expert command (m for help): w
The partition table has been altered!
Calling ioctl() to re-read partition table.
Syncing disks.
[root@licoc091 ~]#
```
After the partitions were created ensure the other nodes recognize them. It may be necessary to run the fdisk command on each other node and write (w) the partition table. Alternatively, a rescan of the SCSI bus or reboot of the other nodes will refresh the information as well.

### Install Oracle and set up an Oracle RAC database

The following table summarizes the steps to be taken to configure Oracle server nodes for Oracle Grid Infrastructure and ASM database installation, according to *Oracle Grid* Infrastructure Installation Guide for Linux and Database Installation Guide for Linux. The Oracle RAC installation guide provides further details. Detailed Oracle installation guides are available on the Oracle website:

<http://www.oracle.com/technetwork/documentation/index.html#database>

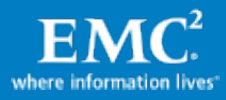

High-level steps:

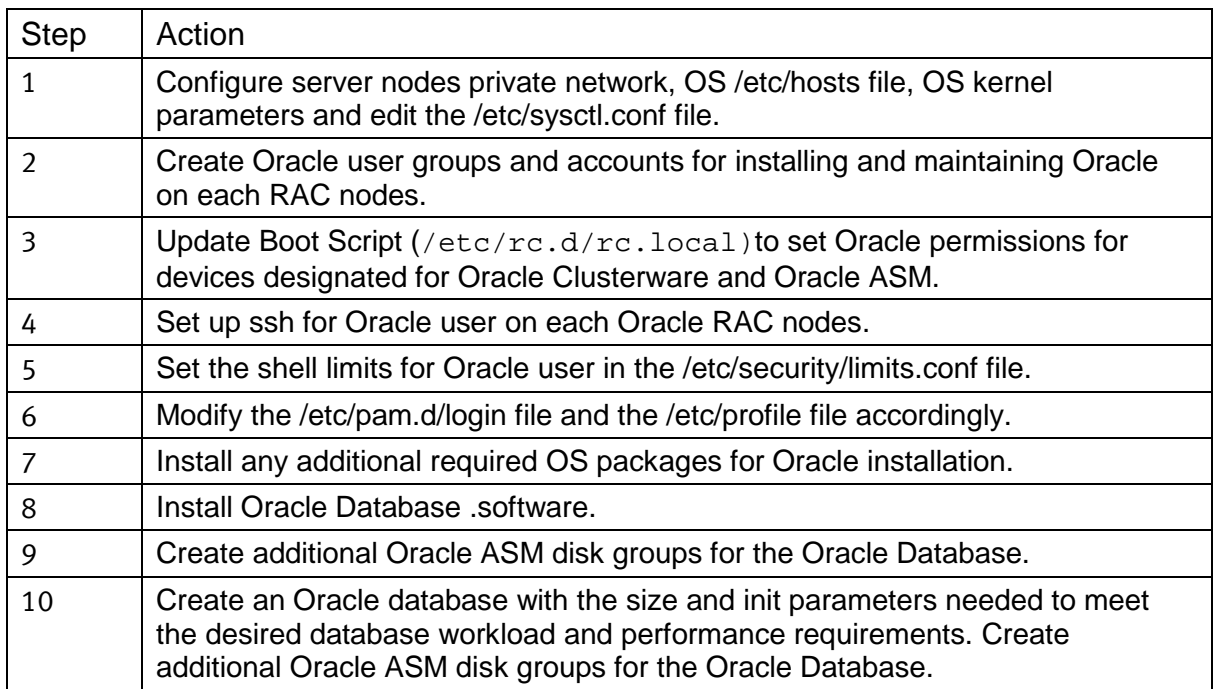

### <span id="page-33-0"></span>OLTP database workload tests

EMC used a standard Oracle OLTP workload (70/30 random-read/write ratio, respectively) to illustrate that VPLEX Metro cluster provides extended Oracle RAC with high performance and workload resiliency over Metro distance of 100 kms. As mentioned in the implementation section of the paper, the extended Oracle RAC with VPLEX Metro test environment consisted of two local Oracle RAC nodes and two remote Oracle RAC nodes.

The WAN interconnect between VPLEX clusters and Oracle RAC nodes was simulated metro distance (up to 5ms RTT) using Empirix PacketSphere Network Emulator for network latency. As shown in [Figure 12](#page-34-0) and [Figure 13,](#page-34-1) a 16-drivers workload was carried out from each one of the Oracle RAC nodes, OLTP workload transactions rates (transactions per minute) were recorded for single node, two nodes, three nodes, or four nodes workload. The workloads were increased with the addition of each node to show the scalability benefits of Oracle RAC. The transaction rate increased proportionally as workload increase with addition of more Oracle RAC nodes (16, 32, 48, and 64 workload drivers with 1–4 nodes, respectively).

Similar transaction rate increases were shown for VPLEX Metro with Oracle RAC at 0 km distance, as well as at 100 kms Metro distance. Furthermore, VPLEX Metro is capable of delivering high performance with approximately 85–90 percent of transaction rate for extended Oracle RAC at Metro distance of 100 kms, in comparison with baseline, achieved at 0 km distance. In addition, VPLEX Metro is capable of achieving over 90 percent of workload performance for extended Oracle RAC at Metro distances of 50 kms or less (data not shown).

Therefore, VPLEX Metro provides extended Oracle RAC with high I/O performance and resiliency for OLTP workload where the two data centers are located at a Metro distance of 100 kms. Tests were performed also with 500 kms distance (5ms RTT) showing similar scalability, although with relative lower transaction rate due to increase latency. Overall the solution proved both VPLEX and Oracle RAC ability to increase application performance and provide higher availability at the same time. Note that since the OLTP benchmark was indeed

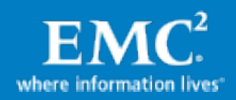

completely random, no block contention was encountered. In deployments with real customer workload, the DBA should pay attention to potential block contention across cluster nodes that, especially between remote nodes, may reduce the overall transaction rate.

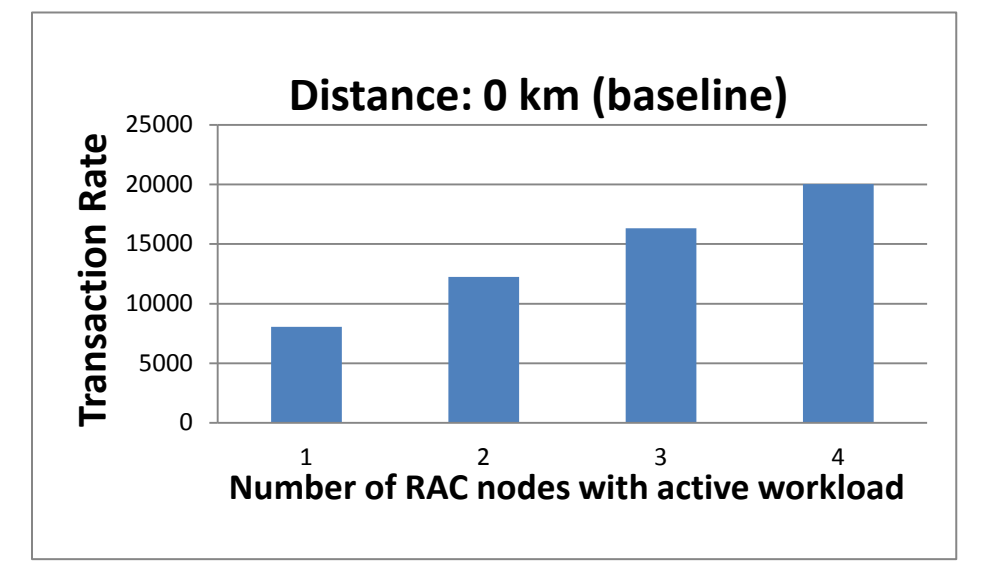

Figure 12. Transaction rate at 0 km distance

<span id="page-34-0"></span>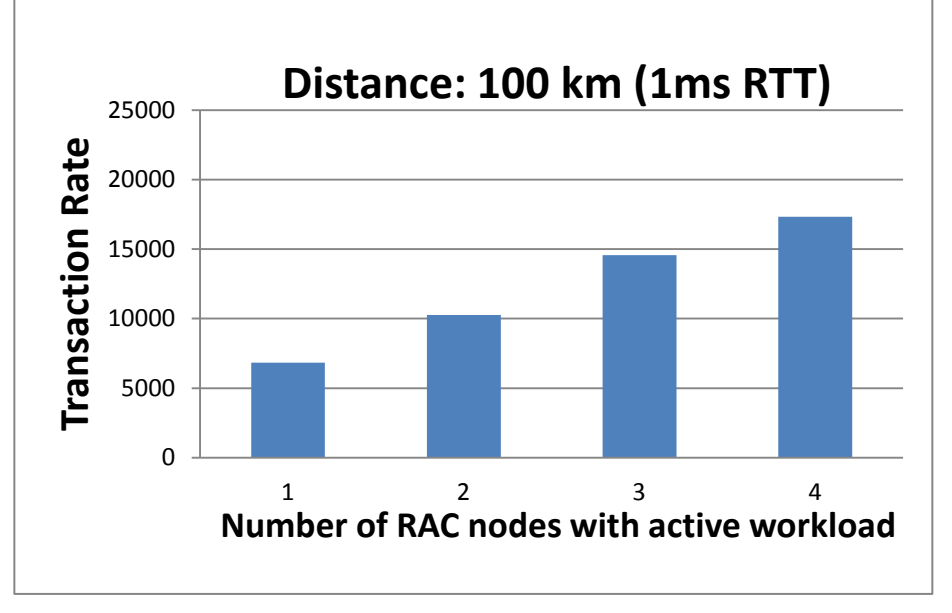

<span id="page-34-1"></span>Figure 13. Transaction rate at 100 km distance

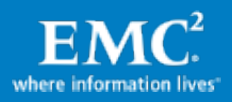

## <span id="page-35-0"></span>Failure conditions tests

The environment was tested successfully for many failure scenarios driven by the project team, EMC E-Lab™ (EMC quality and qualification organization) and based on Oracle RAC engineering provided test plan. All the tests completed successfully with the expected result. All the tests were performed while transaction workload was running (when applicable). A very partial list of the tests performed includes:

- Oracle RAC interconnect partitioning ('split-brain') while VPLEX Metro infrastructure is intact.
- Oracle RAC interconnect and VPLEX Metro interconnect partitioning.
- A single storage system disconnect without application downtime.
- Site failure simulation where the surviving site continues running workload.
- Host connectivity loss for different Oracle RAC nodes without affecting the rest of the cluster.
- <span id="page-35-1"></span>• Oracle ASM rebalance, storage, and VPLEX configuration changes and software updates.

## Conclusion

EMC VPLEX Metro running the GeoSynchrony operating system is an enterprise-class SANbased technology that aggregates and manages pools of Fibre Channel attached storage arrays that can be either co-located in a single data center or across multiple, geographically separate data centers. With a unique scale-up and scale-out architecture, EMC VPLEX's advanced data caching and distributed cache coherency provide workload resiliency, automatic sharing, deterministic I/O continuation behavior, and load balancing across storage domains. VPLEX enables both local and remote data access with predictable service levels. Extended Oracle RAC dispersed across two data centers within metro distance backed by the capabilities of EMC VPLEX Metro provides simplified deployment topologies and storage administration, non-disruptive storage scalability and tech refresh. In addition, the capability of EMC VPLEX to provide non-disruptive, heterogeneous data movement, and volume management functionality within synchronous distances enables customers to offer nimble, efficient, and cost-effective cloud services spanning multiple physical locations.

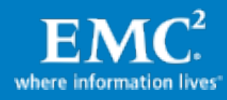

# <span id="page-36-0"></span>References

The following documents include more information on VPLEX and Extended Oracle RAC and can be found on [https://support.emc.com](https://support.emc.com/) and [http://oracle.com:](http://oracle.com/)

- Implementation and Planning Best Practices for EMC VPLEX Technical Notes
- Conditions for Stretched Hosts Cluster Support on EMC VPLEX Metro
- EMC VPLEX with GeoSynchrony Product Guides
- <http://www.oracle.com/goto/rac>
- [Oracle Database, 11g Release 2 \(11.2\)](http://www.oracle.com/pls/db112/homepage)
- [Oracle Database Online Documentation 12c Release 1 \(12.1\)](http://docs.oracle.com/database/121/index.htm)

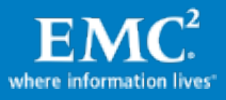